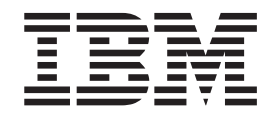

NetVista<sup>™</sup>-verkkotietokone

# N2200-verkkotietokone Elokuu 2000

*Julkaisun tuorein versio on osoitteessa http://www.ibm.com/nc/pubs*

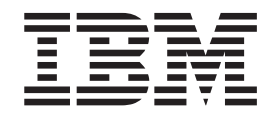

NetVista<sup>™</sup>-verkkotietokone

# N2200-verkkotietokone Elokuu 2000

*Julkaisun tuorein versio on osoitteessa http://www.ibm.com/nc/pubs*

#### **Huomautus**

Lue kohdat ["Turvaohjeet" sivulla v](#page-6-0) ja ["Huomioon otettavaa" sivulla 41](#page-50-0) ennen tämän julkaisun ja siinä kuvattujen tuotteiden käyttöä.

#### **Ensimmäinen painos (elokuu 2000)**

Tämä julkaisu on käännös englanninkielisestä julkaisusta *NetVista N2200 Thin Client Reference*, SA23-2804-00, jonka on julkaissut International Business Machines Corporation, USA.

**© Copyright International Business Machines Corporation 2000. Kaikki oikeudet pidätetään.**

# **Sisältö**

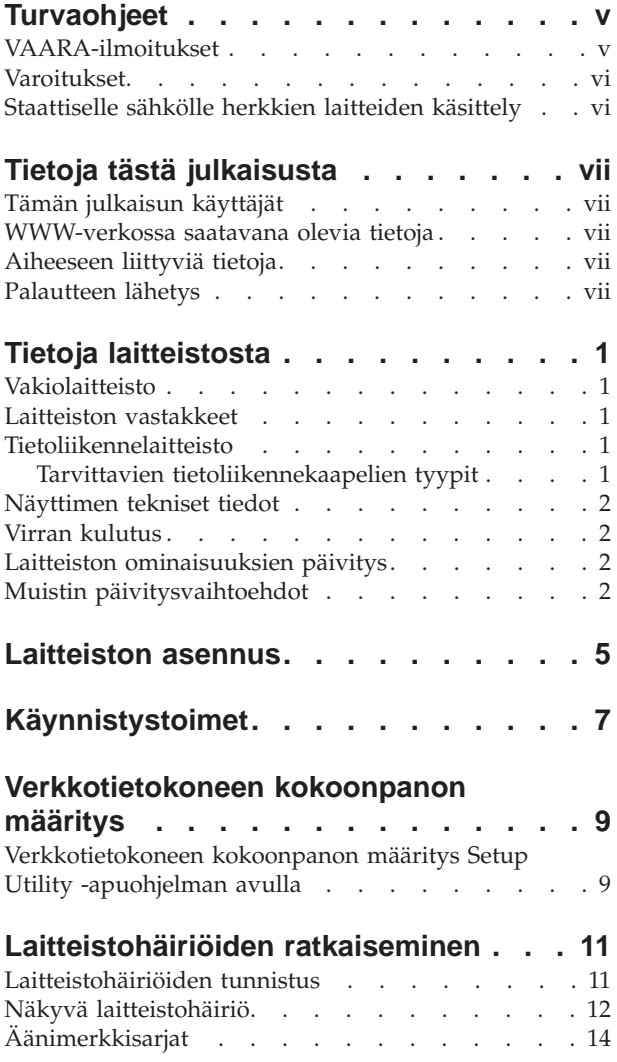

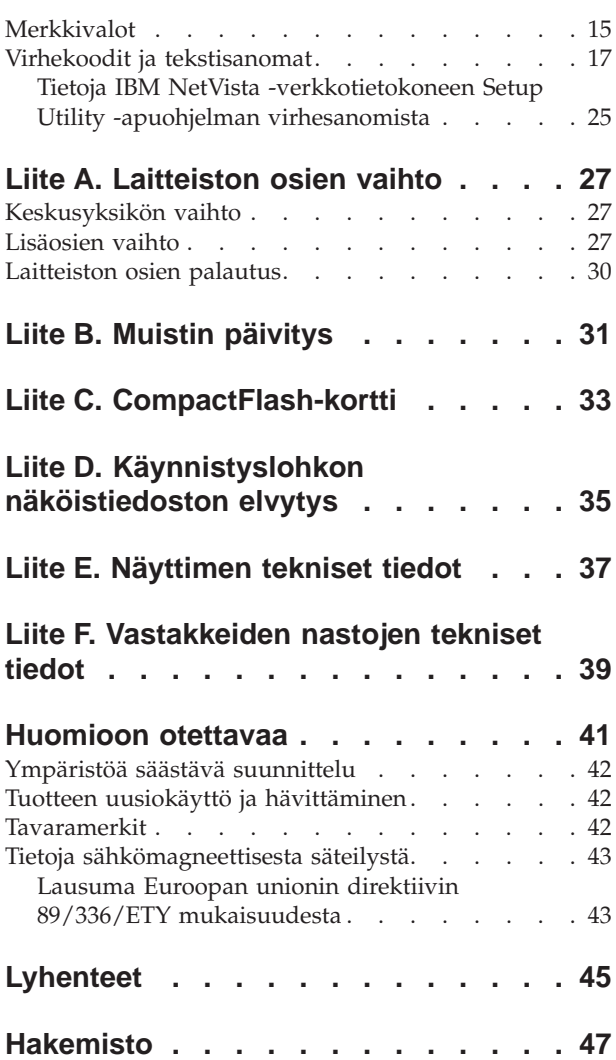

### <span id="page-6-0"></span>**Turvaohjeet**

Turvaohjeet sisältävät tietoja IBM® NetVista -verkkotietokoneen turvallisesta käytöstä. Ohjeet voivat olla VAARA-ilmoituksen, varoituksen tai huomautuksen muodossa.

### **VAARA-ilmoitukset**

VAARA-ilmoitus varoittaa hengenvaarallisesta tai vakavia ruumiinvammoja aiheuttavasta tilanteesta. Nämä ilmoitukset koskevat kaikkia tässä kirjassa kuvattuja seikkoja.

#### **VAARA**

**Älä käsittele ukonilman aikana kaapeleita tai ylijännitesuojia, jotka on asennettu tietoliikennettä, näyttöpäätteitä, kirjoittimia tai puhelimia varten. Muutoin voit saada sähköiskun. (RSFTD003)**

#### **VAARA**

**Kun kytket tai irrotat kaapeleita, käytä vain toista kättäsi. Tällä tavoin varmistat, ettet vahingossa saa sähköiskua koskettamalla kahta pintaa, joiden maadoitus on erilainen. (RSFTD004)**

#### **VAARA**

**Väärin kytketty tai maadoittamaton pistorasia saattaa aiheuttaa vaarallisen jännitteen järjestelmän tai siihen liitettyjen laitteiden metalliosiin. Asiakas on vastuussa sähköasennusten asianmukaisuudesta. (RSFTD201)**

#### **VAARA**

**Kun asennat järjestelmää, varmista, että sen kaikkien laitteiden verkkojohto on irrotettu pistorasiasta, ennen kuin kytket liitäntäkaapeleita. Muutoin voit saada sähköiskun. (RSFTD202)**

#### **VAARA**

**Irrota järjestelmän kaikki verkkojohdot pistorasioista, ennen kuin kytket liitäntäkaapelin lisättävään laitteeseen. Muutoin voit saada sähköiskun. (RSFTD205)**

#### **VAARA**

**Irrota verkkojohto pistorasiasta, ennen kuin avaat yksikön. Muutoin voit saada sähköiskun. (RSFTD215)**

#### **VAARA**

**Sähköturvallisuuden vuoksi IBM suosittelee käytettäväksi vain hyväksymiään virtalähteitä. (RSFTD216)**

### <span id="page-7-0"></span>**Varoitukset**

Varoitus tarkoittaa, että kyseinen tilanne saattaa aiheuttaa käyttäjälle kohtalaisia tai vähäisiä vammoja.

# **Staattiselle sähkölle herkkien laitteiden käsittely**

Kun käsittelet tietokoneen osia, noudata seuraavia varotoimia, jotteivät sähköstaattiset purkaukset vahingoittaisi osia:

- v *Älä* avaa staattiselta sähköltä suojaavia pakkauksia, ennen kuin olet valmis asentamaan niiden sisältämät osat.
- v Liiku mahdollisimman vähän, koska liikkuminen voi synnyttää staattista sähköä.
- v Käsittele osia aina varovasti, äläkä koskaan koske paljaisiin virtapiireihin.
- v Estä muita koskemasta osiin.
- v Aseta osat staattiselta sähköltä suojaavien pakkausten päälle siksi aikaa, kun teet laitteiston asennustoimia.
- v Älä aseta osia metallipinnoille.

### <span id="page-8-0"></span>**Tietoja tästä julkaisusta**

*NetVista N2200-verkkotietokone* -julkaisu (SB11-9142) sisältää tietoja IBM NetVista N2200 -verkkotietokoneesta, tyyppi 8363 (mallit Exx ja Txx), jossa on Thin Client -ohjelmisto. Tietokoneesta käytetään jäljempänä nimitystä *NetVista-verkkotietokone* tai *N2200-verkkotietokone*.

Tämä julkaisu sisältää tietoja laitteiston asetuksista, ohjelmiston kokoonpanon määrityksestä ja päivityksestä, laitteisto-ongelmien ratkaisuista ja laitteiston lisävarusteista sekä osien vaihdosta ja tilauksesta.

#### **Tämän julkaisun käyttäjät**

Tämän julkaisun tiedoista on hyötyä

- v verkkotietokoneiden asetuksista vastaaville henkilöille
- v verkkotietokoneiden laitteistohuollosta ja tuesta vastaaville yrityksille.

### **WWW-verkossa saatavana olevia tietoja**

Julkaisun tuorein versio on WWW-osoitteessa <http://www.ibm.com/nc/pubs>

Sama osoite on painettuna tämän julkaisun kanteen.

### **Aiheeseen liittyviä tietoja**

Laitteiston mukana toimitetaan seuraavat julkaisut, joissa on lisätietoja NetVista -verkkotietokoneesta:

- *IBM NetVista Quick Setup for NetVista N2200 Type 8363 (Model Exx or Txx)*(SA23-2806), jossa on pikaohjeet laitteen asennusta ja ohjelmiston määritystä varten,
- v *IBM License Agreement For Machine Code* (Z125-5468) sisältää laitekoodin lisenssisopimuksen, johon on syytä tutustua ennen verkkotietokoneen käyttöä.
- v *IBM NetVista Thin Client Safety Information* (SA41-4143) sisältää tärkeitä turvaohjeita.
- *IBM NetVista Thin Client Hardware Warranty Type 8363 and Type 8364* (SA23-2802) sisältää laitteiston takuutietoja.

Lisätietoja palvelinohjelmiston kokoonpanon määrityksestä ja hallinnasta on palvelinohjelmiston mukana toimitetuissa tiedoissa.

#### **Palautteen lähetys**

Palaute käyttäjiltä auttaa IBM:ää laatimaan laadukkaita julkaisuja. Voit kommentoida tätä tai jotakin muuta IBM:n julkaisua tämän julkaisun lopussa olevalla palautelomakkeella.

- v Voit lähettää palautelomakkeen postitse siinä ilmoitettuun osoitteeseen.
- v Voit lähettää julkaisua koskevat huomautukset myös faksina numeroon (09) 459 4113.
- v Voit lähettää julkaisua koskevat huomautukset sähköpostitse osoitteeseen

#### – TCFIN@FI.IBM.COM

#### **Varmista, että liität mukaan seuraavat tiedot:**

- $\bullet~$ julkaisun nimi
- julkaisun numero
- v sivun numero tai aihe, jota kommentti koskee.

# <span id="page-10-0"></span>**Tietoja laitteistosta**

Tässä jaksossa on yksityiskohtaiset tiedot NetVista-verkkotietokoneen tyypin 8363 (mallit Exx ja Txx) laitteistosta.

### **Vakiolaitteisto**

NetVista-verkkotietokoneen laitteistoon kuuluvat seuraavat osat:

- v 32 megatavua pysyväismuistia, josta kolme megatavua on näyttömuistia
- v sisäinen Ethernet- tai Token-Ring-liitäntä
- v 16-bittinen sisäinen ja ulkoinen ääniliitäntä
- yksi vastake CompactFlash-korttia varten
- kaksi USB-porttia näppäimistöä ja muita USB-laitteita varten.

#### **Laitteiston vastakkeet**

NetVista-verkkotietokoneessa ovat käytössä standardin mukaiset vastakkeet, nastat, signaalit ja signaalin suunta. ["Liite F. Vastakkeiden nastojen tekniset tiedot"](#page-48-0) [sivulla 39](#page-48-0) sisältää lisätietoja.

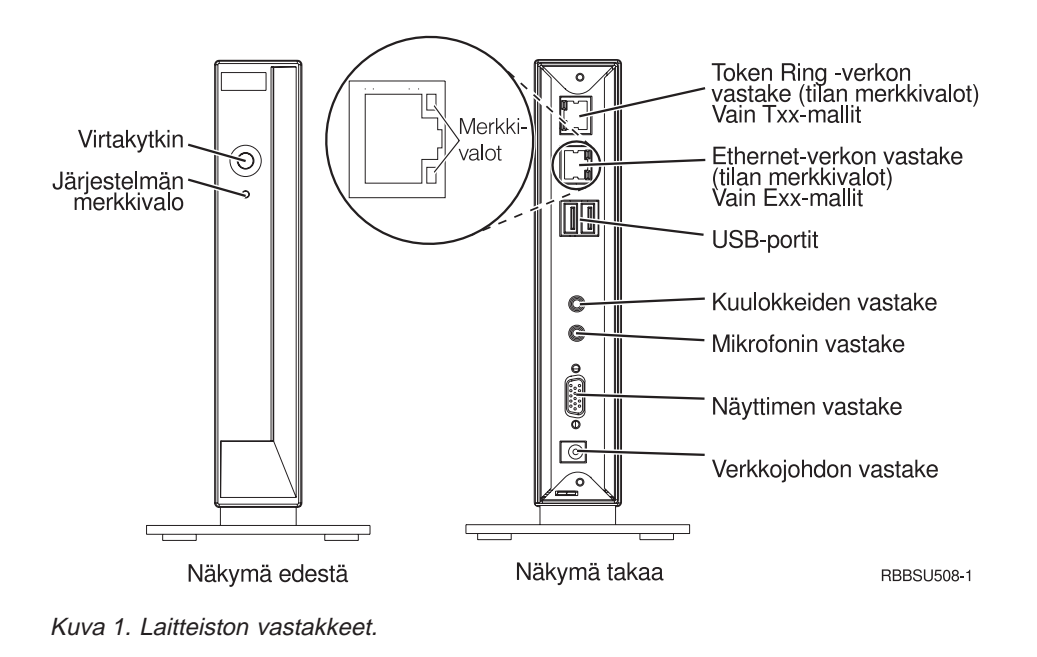

### **Tietoliikennelaitteisto**

Verkkotietokoneen laitteessa on sisäinen Ethernet-yhteys (mallit Exx) tai Token-Ring-tietoliikenneyhteys (mallit Txx).

#### **Tarvittavien tietoliikennekaapelien tyypit**

Token-Ring-mallin verkkotietokoneen tarvitsema kaapelityyppi on luokkaa 3, jos rengasnopeus on 4 megabittiä sekunnissa. Tarvittava kaapelityyppi on luokan 4 tai 5 suojattu parikaapeli, jos renkaan nopeus on 16 megabittiä sekunnissa.

Kun verkkoa käytetään Ethernet-mallissa nopeudella 10 megatavua sekunnissa, on käytettävä luokan 3 tai korkeamman luokan suojaamatonta parikaapelia. Jos nopeus on 100 megabittiä sekunnissa, on käytettävä luokan 5 suojaamatonta parikaapelia.

["Liite F. Vastakkeiden nastojen tekniset tiedot" sivulla 39](#page-48-0) sisältää lisätietoja tietoliikennekaapelien teknisistä tiedoista.

### <span id="page-11-0"></span>**Näyttimen tekniset tiedot**

NetVista-verkkotietokoneessa voi käyttää VGA-näytintä, jonka virkistystaajuus ja erotuskyky ovat VESA-standardin mukaisia. NetVista -verkkotietokone tukee VESA Display Power Management Signaling (DPMS)- ja VESA Display Data Channel (DDC2B) -tekniikkaa.

["Liite E. Näyttimen tekniset tiedot" sivulla 37](#page-46-0) sisältää luettelon NetVista-verkkotietokoneen tukemista erotuskyvyistä ja virkistystaajuuksista. Näytin ei ehkä tue kaikkia erotuskykyjä ja virkistystaajuuksia.

### **Virran kulutus**

NetVista-verkkotietokoneen normaali virrankulutus sovelluksia ajettaessa on noin 14 wattia. Joidenkin sovellusten tai kokoonpanojen yhteydessä virran kulutus saattaa nousta 18 wattiin. Lisätietoja saat IBM:ltä.

Järjestelmän virran kulutus vähenee, kun käytät NetVista-verkkotietokoneessa VESA DPMS -tekniikkaa tukevaa näytintä.

### **Laitteiston ominaisuuksien päivitys**

Voit tehdä seuraavat laitteiston päivitystoimet:

• USB-laitteiden liittäminen

Jos aiot käyttää USB-oheislaitteita NetVista-verkkotietokoneessa, katso lisätietoja USB-oheislaitteiden mukana toimitetuista tiedoista.

• Muistin päivitys

NetVista-verkkotietokoneessa on yksi RAM-muistikorttipaikka, johon voi asettaa SDRAM DIMM -muistimoduulin. NetVista-verkkotietokoneen emolevyssä on 32 megatavua RAM-pysyväismuistia, joka voidaan laajentaa 288 megatavuun käyttämällä 32, 64, 128 tai 256 megatavun DIMM-muistimoduuleja.

["Liite B. Muistin päivitys" sivulla 31](#page-40-0) sisältää lisätietoja muistin päivityksestä. Lisätietoja muistin teknisistä tiedoista ja tilattavissa olevista NetVista-verkkotietokoneen vaihto-osista on kohdassa ["Lisäosien vaihto"](#page-36-0) [sivulla 27.](#page-36-0)

• CompactFlash-kortin asennus

["Liite C. CompactFlash-kortti" sivulla 33](#page-42-0) sisältää ohjeet CompactFlash-kortin asennusta varten.

### **Muistin päivitysvaihtoehdot**

NetVista-verkkotietokoneessa on RAM-muistikorttipaikka, johon voi asettaa SDRAM DIMM -muistimoduulin. N2200-verkkotietokone tukee 32, 64, 128 ja 256 megatavun (MB) DIMM-muistimoduulilaajennuksia.

N2200-verkkotietokoneen emolevyssä on toimitettaessa 32 megatavua RAM-pysyväismuistia, joka voidaan laajentaa 288 megatavuun. ["Liite B. Muistin](#page-40-0) [päivitys" sivulla 31](#page-40-0) sisältää tietoja DIMM-muistimoduulin asennuksesta ja poistosta. ["Liite A. Laitteiston osien vaihto" sivulla 27](#page-36-0) sisältää lisätietoja muistimäärityksistä ja tilattavista osista.

# <span id="page-14-0"></span>**Laitteiston asennus**

Laitteiston mukana toimitettava kirjanen *IBM NetVista N2200 Thin Client Quick Setup* (SA23-2806) sisältää samat tiedot kuin tämä jakso. Tässä jaksossa aihetta käsitellään yksityiskohtaisemmin.

C

Tutustu kohtaan ["Turvaohjeet" sivulla v,](#page-6-0) ennen kuin jatkat näiden ohjeiden mukaisesti.

#### **Laitteiston purkaminen pakkauksesta**

Pura laitteisto pakkauksestaan. Ota yhteys jälleenmyyjään tai IBM:ään, jos pakkauksessa ei ole seuraavia vakio-osia:

- 1 keskusyksikkö
- 2 jalusta
- «3¬ hiiri
- 4 USB-näppäimistö
- 5 virtalähde
- 6 verkkojohto.

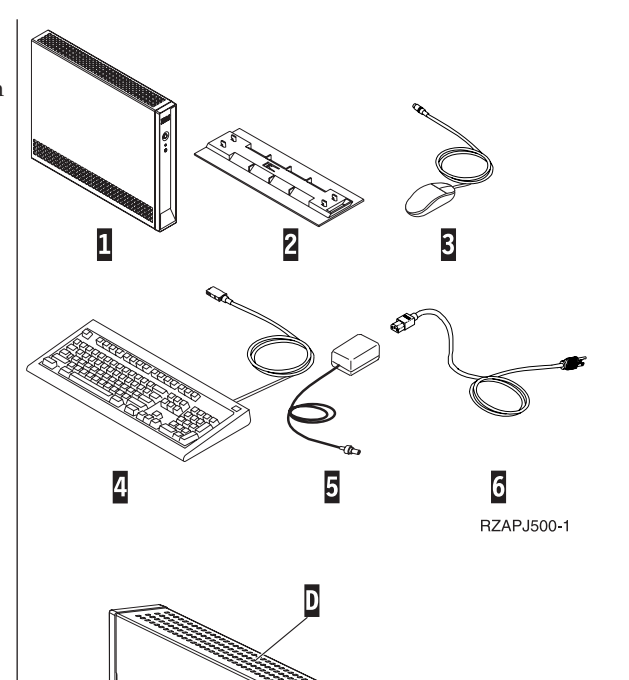

RZAPM500-0

#### **Asennusvaihtoehdot:**

- v Jos haluat käyttää lisämuistikortteja, tutustu liitteeseen B, ″Muistin päivitys″ sivulla [31](#page-40-0), ennen kuin jatkat laitteiston asennusta kohdasta Jalustan asennus.
- v Jos haluat ehkäistä keskusyksikön luvattoman käytön suojavaijerilla, vie vaijeri reiän **A** läpi.

#### **Jalustan asennus**

Tutustu kohtaan ["Turvaohjeet" sivulla v,](#page-6-0) ennen kuin jatkat näiden ohjeiden mukaisesti.

IBM suosittelee, että asennat laitteiston pystyasentoon.

- 1. Kohdista jalustassa **C** olevat ulokkeet **B** keskusyksikön **D** pohjassa oleviin reikiin.
- 2. Liu'uta jalusta C keskusyksikön D pohjaan. Voit irrottaa jalustan C nostamalla jalustan salpaa **E** ja liu'uttamalla jalustan irti keskusyksiköstä **D**.

**Huomautus:** Tässä kuvattu verkkotietokone on mallia Exx.

#### <span id="page-15-0"></span>**Laitteiston liittäminen**

Tutustu kohtaan ["Turvaohjeet" sivulla v,](#page-6-0) ennen kuin jatkat näiden ohjeiden mukaisesti.

- 1. Liitä seuraavat laitteet, johdot ja kaapelit vastakkeisiin ja portteihin:
	- 1 verkkokaapeli
	- <sup>2</sup> USB-näppäimistö ja muut USB-laitteet
	- (voidaan liittää kumpaan tahansa USB-porttiin)
	- 3 hiiri (liitetään näppäimistöön)
	- 4 kuulokkeet
	- 5 mikrofoni
	- 6 näytin
	- 7 virtalähde ja verkkojohto.
- 2. Varmista, että näyttimen kaapeli on liitetty verkkotietokoneeseen oikein.
- 3. Kytke kaikki verkkojohdot maadoitettuihin ja toimiviin pistorasioihin.

#### **Virran kytkeminen laitteistoon**

- 1. Kytke virta näyttimeen ja muihin verkkotietokoneeseen liitettyihin laitteisiin.
- 2. Kytke virta verkkotietokoneeseen painamalla valkoista virtakytkintä 8.

Verkkotietokone käynnistyy. Lisätietoja on kohdassa ["Käynnistystoimet" sivulla 7.](#page-16-0)

3. Jos kytket verkkotietokoneeseen virran ensimmäistä kertaa, siirry vaiheeseen ["Verkkotietokoneen](#page-18-0) [kokoonpanon määritys" sivulla 9](#page-18-0).

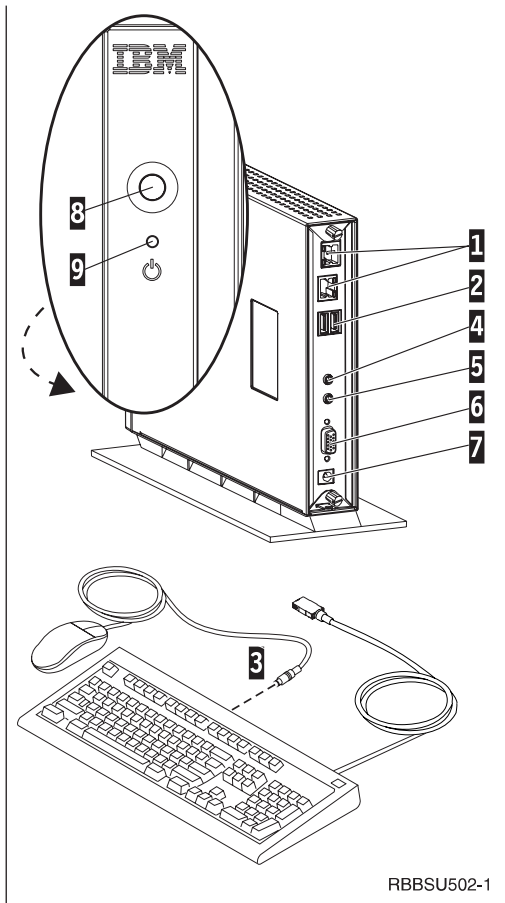

# <span id="page-16-0"></span>**Käynnistystoimet**

Tämä on NetVista-verkkotietokoneen käynnistystoimien tavallinen toteutumisjärjestys. Ellei jokin näistä tapahtumista toteudu, katso lisätietoja kohdasta ["Laitteistohäiriöiden ratkaiseminen" sivulla 11](#page-20-0).

- 1. Seuraavat laitteet ilmoittavat käynnistyksestä merkkivalolla:
	- v keskusyksikkö (järjestelmän ja verkon tilan merkkivalo)
	- virtalähde
	- v näppäimistö
	- $\cdot$  näytin<sup>1</sup>
	- kaikki USB-laitteet<sup>2</sup>.
- 2. Seuraavat sisäiset laitteisto-osat tulevat käyttöön:
	- muisti
	- L1-välimuisti
	- näyttömuisti
	- v näppäimistöohjain.
- 3. IBM NetVista -verkkotietokoneen aloitusnäyttö tulee näkyviin.

Lisätietoja N2200-verkkotietokoneen käytöstä on kohdassa ["Verkkotietokoneen](#page-18-0) [kokoonpanon määritys" sivulla 9](#page-18-0).

<sup>1.</sup> Jos näyttimen merkkivalo ei syty, katso lisätietoja näyttimen mukana toimitetuista julkaisuista.

<sup>2.</sup> Jos USB-laitteen merkkivalo ei syty, katso lisätietoja USB-laitteen mukana toimitetuista julkaisuista.

### <span id="page-18-0"></span>**Verkkotietokoneen kokoonpanon määritys**

Verkkotietokoneen kokoonpano on määritettävä, jotta tietokoneen avulla voi käyttää palvelimessa olevia sovelluksia. Voit määrittää kokoonpanon Setup Utility -apuohjelman avulla.

Tässä jaksossa on tietoja siitä, miten verkkotietokoneen kokoonpano voidaan määrittää Setup Utility -apuohjelman avulla.

### **Verkkotietokoneen kokoonpanon määritys Setup Utility -apuohjelman avulla**

Setup Utility -apuohjelman avulla voit

- v määrittää näppäimistön kieliasetukset
- v asettaa näyttimen erotuskyvyn ja virkistystaajuuden
- v määrittää IP-kokoonpanon asetukset
- v määrittää kokoonpanon lisäasetuksia, esimerkiksi muuttaa käynnistystiedoston palvelinasetuksia.

Kun verkkotietokoneen käyttö aloitetaan ensimmäisen kerran, kokoonpano on määritettävä Setup Utility -apuohjelman avulla. Seuraavassa on esimerkki Setup Utility -apuohjelman valikosta:

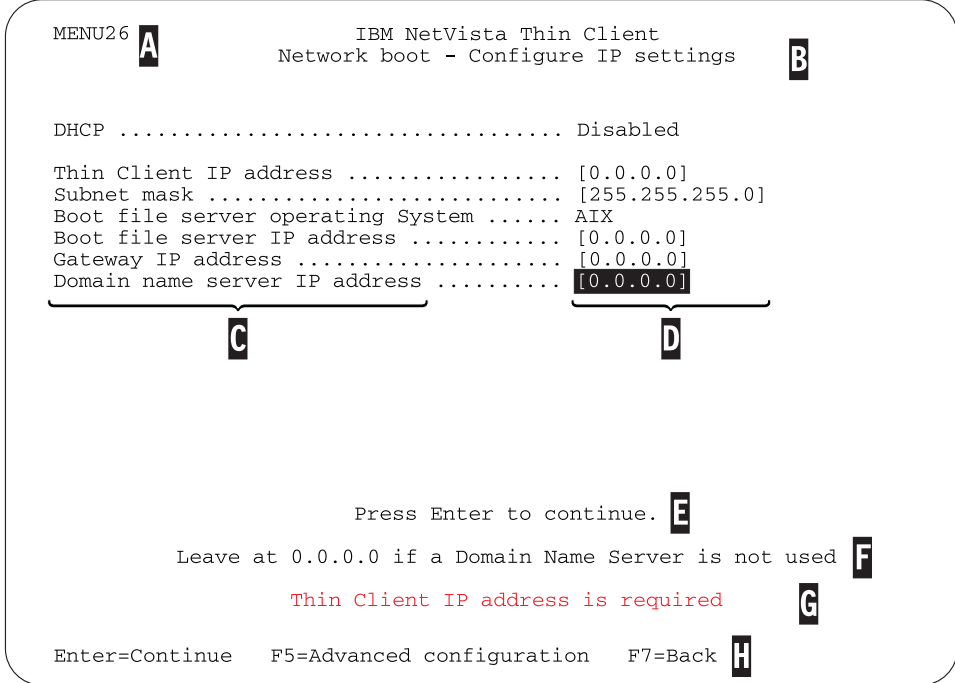

Kuva 2. Esimerkkivalikko.

Siirtyminen valikosta toiseen Setup Utility -apuohjelmassa on helppoa valikon numeron **A** avulla. Valikot, joiden numeron alussa on **2**, ovat vain Setup Utility -apuohjelmassa esiintyviä valikkoja. Valikon otsikko **B**osoittaa, mikä valikko on käytössä.

Valitse nuolinäppäimien avulla jokin vaihtoehto luettelosta C. Kun vaihtoehto on valittu, määritä arvo vastaavaan arvokenttään **D**. Joissakin kentissä voit valita arvon käyttämällä **Page Up**- ja **Page Down** -näppäintä.

Kuvaruudun alaosan sanomissa (**E** ja **F**) on lisätietoja. Virhesanomat **G** ilmoittavat, jos arvoja on lisättävä tai korjattava ennen jatkamista.

Voit siirtyä Setup Utility -apuohjelmassa valikosta toiseen aktiivisten toimintonäppäinten **H** avulla.

Voit aloittaa Setup Utility -apuohjelman myöhempien käynnistysten aikana painamalla **Esc**-näppäintä heti, kun seuraava sanoma poistuu kuvaruudusta: Hardware testing in progress . . .

Jos olet käyttänyt vain **Simple Configuration** -valikkoa ensimmäisen käynnistyksen yhteydessä, sama valikko tulee kuvaruutuun. Jos olet käyttänyt **Advanced Configuration** -valikkoa ensimmäisen käynnistyksen yhteydessä, kuvaruutuun tulee **Advanced Configuration** -valikko.

# <span id="page-20-0"></span>**Laitteistohäiriöiden ratkaiseminen**

Tässä jaksossa on tietoja laitteistohäiriöiden syiden selvityksestä ja häiriöiden ratkaisemisesta.

Ellet pysty tunnistamaan laitteistohäiriötä, voit pyytää teknistä tukea IBM:ltä. Soitettaessa on ilmoitettava NetVista-verkkotietokoneen tyyppi, mallinumero ja sarjanumero.

Lisätietoja teknisestä tuesta on Internetissä URL-osoitteessa http://www.pc.ibm.com/ww/netvista/thinclient

#### **Huomautuksia:**

- 1. Jos NetVista-verkkotietokoneen takuu tai huoltosopimus on voimassa, voit tilata asiakkaan asennettavissa olevat osat (CRU) IBM:n huollosta. Lisätietoja on julkaisussa *IBM Network Station™ Hardware Warranty - Type 8363 and Type 8364* (SA23-2802).
- 2. Voit selvittää ohjelmistohäiriöiden syyn noudattamalla virhesanomassa olevia ohjeita. Lisätietoja saat IBM-huoltopalvelusta.
- 3. Lisätietoja näyttimeen ja USB-laitteisiin liittyvien laitteistohäiriöiden selvityksestä on laitteen mukana toimitetuissa tiedoissa.

#### **Laitteistohäiriöiden tunnistus**

Taulukko 1 sisältää mahdollisten laitteistohäiriöiden tunnusmerkit, jotka voivat ilmetä NetVista-verkkotietokoneen käynnistystoimien tai normaalin käytön aikana (lisätietoja on kohdassa ["Käynnistystoimet" sivulla 7](#page-16-0)).

| Käynnistystoimien<br>tarkistuskohdat | Näkyvä<br>laitteistohäiriö | (järjestelmän<br>merkkivalo) | Merkkivalot Äänimerkkisarjat | Virhekoodit ja<br>tekstisanomat<br>(NSBxxxx) |
|--------------------------------------|----------------------------|------------------------------|------------------------------|----------------------------------------------|
| Virran kytkeminen                    |                            |                              |                              |                                              |
| Näyttimen alustus                    | X                          |                              |                              |                                              |
| Näppäimistön<br>alustus              | X                          |                              |                              |                                              |
| Aloitusnäyttö                        |                            |                              |                              |                                              |

Taulukko 1. Laitteistohäiriöiden tunnusmerkit.

Laitteistohäiriön ilmetessä on syytä varmistaa, ettei jokin helposti korjattava seikka aiheuta häiriötä. Kirjaa muistiin kaikki laitteistohäiriön tunnusmerkit sekä häiriön kuvaus ja jatka noudattamalla seuraavassa olevia ohjeita.

Aloita NetVista-verkkotietokoneen laitteistohäiriön selvitys katkaisemalla laitteistosta virta ja kytkemällä se uudelleen seuraavasti:

- \_\_ 1. Katkaise virta NetVista-verkkotietokoneesta.
- \_\_ 2. Irrota verkkojohdon pistoke pistorasiasta.
- \_\_ 3. Varmista, että olet liittänyt kaikki laitteet NetVista-verkkotietokoneeseen asianmukaisesti. Lisätietoja on kohdassa ["Laitteiston liittäminen" sivulla 6](#page-15-0).
- <span id="page-21-0"></span>\_\_ 4. Aseta NetVista-verkkotietokoneen verkkojohdon pistoke maadoitettuun, toimivaan pistorasiaan.
- \_\_ 5. Kytke virta NetVista-verkkotietokoneeseen.
- \_\_ 6. Odota, että IBM NetVista -verkkotietokoneen näyttö tulee kuvaruutuun.
	- v Jos IBM NetVista -verkkotietokoneen näyttö tulee kuvaruutuun eikä mitään laitteistohäiriön tunnusmerkkejä ilmene, järjestelmässä ei ole laitteistohäiriötä.
	- Jos NetVista-verkkotietokoneen käynnistystoimien aikana ilmenee laitteistohäiriö, kirjaa muistiin kaikki häiriön tunnusmerkit sekä häiriön kuvaus. Taulukko 2 sisältää tietoja siitä, mistä saat toimintaohjeet eri laitteistohäiriötilanteita varten.

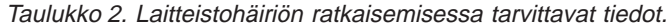

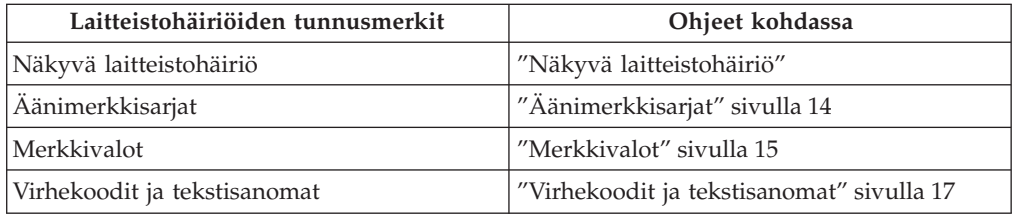

#### **Näkyvä laitteistohäiriö**

Näkyvä laitteistohäiriö ilmenee silloin, kun keskusyksikköön liitetty laite ei toimi normaalissa käytössä asianmukaisesti. Näkyviä laitteistohäiriöitä voivat olla seuraavat:

v Keskusyksikköön liitetty laite ei toimi lainkaan.

Esimerkki:

- Hiiren kohdistin lakkaa liikkumasta.
- Näyttimen kuvaruutu on tyhjä.
- Merkit eivät tule kuvaruutuun, kun kirjoitat niitä näppäimistöllä.
- v Keskusyksikköön liitetty laite ei toimi asianmukaisesti.

Esimerkki:

- Näyttimen kuvaruutuun tulevat näytöt eivät ole luettavissa.
- Hiiren kohdistin ei liiku tasaisesti.
- Jotkin näppäimistön näppäimet eivät toimi asianmukaisesti.

Taulukko 3 sisältää tietoja NetVista-verkkotietokoneessa ilmenevien näkyvien laitteistohäiriöiden korjaustoimista. Ellet pysty ratkaisemaan häiriötä taulukon ohjeiden avulla, ota yhteys tekniseen tukeen.

Taulukko 3. Näkyvä laitteistohäiriö.

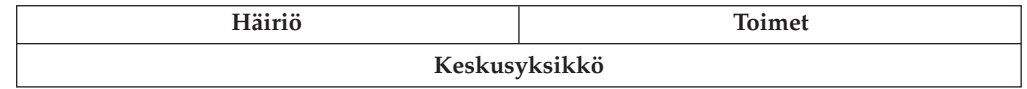

| Häiriö                                                                                                    | <b>Toimet</b>                                                                                                    |
|----------------------------------------------------------------------------------------------------|----------------------------------------------------------------------------------------------------|
| Järjestelmän merkkivalo ei syty, kun kytket<br>NetVista-verkkotietokoneeseen virran<br>painamalla valkoista virtakytkintä. | 1. Varmista, että virtalähteen verkkojohto<br>on liitetty toimivaan pistorasiaan.                                                                                                    |
|                                                                                                    | 2. Varmista, että virtalähteen merkkivalo<br>palaa vihreänä.                                                                                                    |
|                                                                                                    | 3. Katkaise NetVista-verkkotietokoneesta<br>virta ja kytke se uudelleen painamalla<br>valkoista virtakytkintä.                                                                                                    |
|                                                                                                    | 4. Ellei järjestelmän merkkivalo pala,<br>jompikumpi seuraavista laitteista saattaa<br>olla viallinen:                                                                                                    |
|                                                                                                    | • virtalähde                                                                                                    |
|                                                                                                    | Varmista, että virtalähteen merkkivalo<br>palaa vihreänä.                                                                                                    |
|                                                                                                    | • verkkojohto                                                                                                    |
|                                                                                                    | Vaihda viallisen laitteen tilalle<br>asianmukaisesti toimiva laite. Tee<br>edellisten vaiheiden toimet uudelleen.<br>"Liite A. Laitteiston osien vaihto"<br>sivulla 27 sisältää lisätietoja.                                                        |
|                                                                                                    | 5. Jos järjestelmän merkkivalo ei vieläkään<br>pala, NetVista-verkkotietokoneen<br>keskusyksikkö on ehkä vaihdettava.<br>"Liite A. Laitteiston osien vaihto"<br>sivulla 27 sisältää lisätietoja viallisen<br>keskusyksikön vaihtamisesta.           |
|                                                                                                    | Näytin                                                                                                    |
| Näyttimen kuvaruutu on tyhjä.<br>Näyttimen kuvaruutuun tulevat näytöt<br>٠<br>eivät ole luettavissa.                       | Jos häiriö ei poistu, kun olet tarkistanut<br>näyttimen kaapelin liitännät tai kun olet<br>ottanut käyttöön asianmukaisesti toimivan<br>näyttimen, katso lisätietoja näyttimen<br>vianmäärityksestä näyttimen mukana<br>toimitetuista julkaisuista. |
|                                                                                                    | Näppäimistö                                                                                                    |
| • Kohdistin ei liiku, kun painat<br>nuolinäppäimiä.                                                                        | 1. Varmista, että näppäimistön kaapeli on<br>liitetty NetVista-verkkotietokoneeseen.                                                                                                    |
| Merkit eivät tule kuvaruutuun, kun<br>٠<br>kirjoitat niitä näppäimistöllä.                                                 | 2. Jos häiriö ei poistu, näppäimistö saattaa<br>olla viallinen.                                                                                                    |
|                                                                                                    | Vaihda tilalle asianmukaisesti toimiva<br>näppäimistö ja tee edellisten vaiheiden<br>toimet uudelleen.                                                                                                    |
|                                                                                                    | • "Liite A. Laitteiston osien vaihto"<br>sivulla 27 sisältää lisätietoja viallisen<br>näppäimistön vaihtamisesta.                                                                                                    |
|                                                                                                    | 3. Jos näppäimistö ei vieläkään toimi,<br>NetVista-verkkotietokoneen<br>keskusyksikkö on ehkä vaihdettava.<br>"Liite A. Laitteiston osien vaihto"<br>sivulla 27 sisältää lisätietoja viallisen<br>keskusyksikön vaihtamisesta.                      |
|                                                                                                    | Hiiri                                                                                                    |
|                                                                                                    |                                                                                                    |

Taulukko 3. Näkyvä laitteistohäiriö. (jatkoa)

<span id="page-23-0"></span>

| Häiriö                                                                           | <b>Toimet</b>                                                                                                    |
|----------------------------------------------------------------------------------|----------------------------------------------------------------------------------------------------|
| Hiiren kohdistin lakkaa liikkumasta tai<br>$\bullet$<br>hiiri ei toimi lainkaan. | 1. Varmista, että hiiren kaapeli on liitetty<br>NetVista-verkkotietokoneeseen.                                                                                                    |
| Hiiren kohdistin ei liiku tasaisesti.                                            | 2. Ellei hiiri toimi, jompikumpi seuraavista<br>laitteista saattaa olla viallinen:                                                                                                    |
|                                                                                  | • hiiri                                                                                                    |
|                                                                                  | · näppäimistö.                                                                                                    |
|                                                                                  | Vaihda viallisen laitteen tilalle<br>asianmukaisesti toimiva laite. Tee<br>edellisten vaiheiden toimet uudelleen.<br>"Liite A. Laitteiston osien vaihto"<br>sivulla 27 sisältää lisätietoja.                             |
|                                                                                  | 3. Jos hiiri ei vieläkään toimi,<br>NetVista-verkkotietokoneen<br>keskusyksikkö on ehkä vaihdettava.<br>"Liite A. Laitteiston osien vaihto"<br>sivulla 27 sisältää lisätietoja viallisen<br>keskusyksikön vaihtamisesta. |

Taulukko 3. Näkyvä laitteistohäiriö. (jatkoa)

# **Äänimerkkisarjat**

NetVista-verkkotietokoneen laitteisto voi ilmoittaa laitteistohäiriöistä sekä äänimerkkien että kuvaruutuun tulevien sanomien avulla. Jos järjestelmässä ilmenee laitteistohäiriö, NetVista-verkkotietokoneesta kuuluu äänimerkkejä, ennen kuin järjestelmä ottaa näyttimen käyttöön. Tämän jälkeen kuvaruutuun tulee virhekoodeja ja tekstisanomia (lisätietoja on kohdassa ["Virhekoodit ja](#page-26-0) [tekstisanomat" sivulla 17\)](#page-26-0).

Äänimerkkisarjat voivat sisältää lyhyitä äänimerkkejä, pitkiä äänimerkkejä ja lyhyitä taukoja. [Taulukko 4 sivulla 15](#page-24-0) sisältää tiedot äänimerkeistä, jotka voivat kuulua laitteistohäiriön ilmetessä.

Voit selvittää, onko NetVista-verkkotietokoneessa laitteistohäiriö, tekemällä kohdassa ["Laitteistohäiriöiden tunnistus" sivulla 11](#page-20-0) esitetyt toimet.

[Taulukko 4 sivulla 15](#page-24-0) sisältää tietoja tarvittavista toimista, jos NetVistaverkkotietokone ei toimi asianmukaisesti ja siitä kuuluu äänimerkkejä. Ellet pysty ratkaisemaan häiriötä taulukon ohjeiden avulla, ota yhteys tekniseen tukeen.

#### **Huomautuksia:**

- 1. Äänimerkkisarjat on esitetty numeromuodossa, joka osoittaa sarjan äänimerkkien järjestyksen.
- 2. Äänimerkkisarjoja ei kuulu näyttimen käytön aloituksen jälkeen.

<span id="page-24-0"></span>Taulukko 4. Äänimerkkisarjat.

| Häiriö                                                                                                    | <b>Toimet</b>                                                                                                    |  |
|----------------------------------------------------------------------------------------------------|----------------------------------------------------------------------------------------------------|--|
| NetVista-verkkotietokoneesta<br>kuuluu äänimerkkisarja 1-3-1 ja<br>järjestelmän merkkivalo vilkkuu<br>kellanruskeana. | Muistivirhe<br>Tarkista tai vaihda muistikortti. "Liite B. Muistin<br>1.<br>päivitys" sivulla 31 sisältää lisätietoja.                                                  |  |
|                                                                                                    | 2. Varmista, että verkkokaapeli on liitetty<br>asianmukaisesti NetVista-verkkotietokoneen<br>verkkovastakkeeseen.                                                       |  |
|                                                                                                    | 3. Kytke virta NetVista-verkkotietokoneeseen.                                                                                                    |  |
|                                                                                                    | Jos häiriö ei poistu, NetVista-verkkotietokoneen<br>4.<br>keskusyksikkö on ehkä vaihdettava. "Liite A.<br>Laitteiston osien vaihto" sivulla 27 sisältää<br>lisätietoja. |  |
| NetVista-verkkotietokoneesta                                                                                          | Näyttömuistivirhe                                                                                                    |  |
| kuuluu äänimerkkisarja 2-3-2 ja<br>järjestelmän merkkivalo vilkkuu<br>kellanruskeana.                                 | 1. Varmista, että verkkokaapeli on liitetty<br>asianmukaisesti NetVista-verkkotietokoneen<br>verkkovastakkeeseen.                                                       |  |
|                                                                                                    | 2. Kytke virta NetVista-verkkotietokoneeseen.                                                                                                    |  |
|                                                                                                    | Jos häiriö ei poistu, NetVista-verkkotietokoneen<br>3.<br>keskusyksikkö on ehkä vaihdettava. "Liite A.<br>Laitteiston osien vaihto" sivulla 27 sisältää<br>lisätietoja. |  |

### **Merkkivalot**

Seuraavien laitteiden merkkivalot palavat vihreänä normaalin käytön aikana:

- v keskusyksikkö (järjestelmän ja verkon tilan merkkivalo)
- virtalähde
- näytin
- v näppäimistö.

Verkon tilan merkkivalo palaa vihreänä normaalin toiminnan aikana. Verkon tilan merkkivalo vilkkuu kellanruskeana, kun verkossa on toimintaa.

Järjestelmän merkkivalo vilkkuu kellanruskeana ja vihreänä normaalin käynnistyksen aikana. Järjestelmän merkkivalo ilmoittaa laitteistohäiriöistä seuraavilla tavoilla:

- vilkkuva vihreä merkkivalo
- v vilkkuva kellanruskea merkkivalo
- v tasaisesti palava kellanruskea merkkivalo
- v ei lainkaan merkkivaloa.

Voit selvittää, onko NetVista-verkkotietokoneessa laitteistohäiriö, tekemällä kohdassa ["Laitteistohäiriöiden tunnistus" sivulla 11](#page-20-0) esitetyt toimet.

[Taulukko 5 sivulla 16](#page-25-0) sisältää tietoja tarvittavista toimista, jos NetVistaverkkotietokone ei toimi asianmukaisesti eivätkä merkkivalot pala tasaisesti vihreänä. Ellet pysty ratkaisemaan häiriötä taulukon ohjeiden avulla, ota yhteys tekniseen tukeen.

<span id="page-25-0"></span>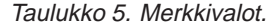

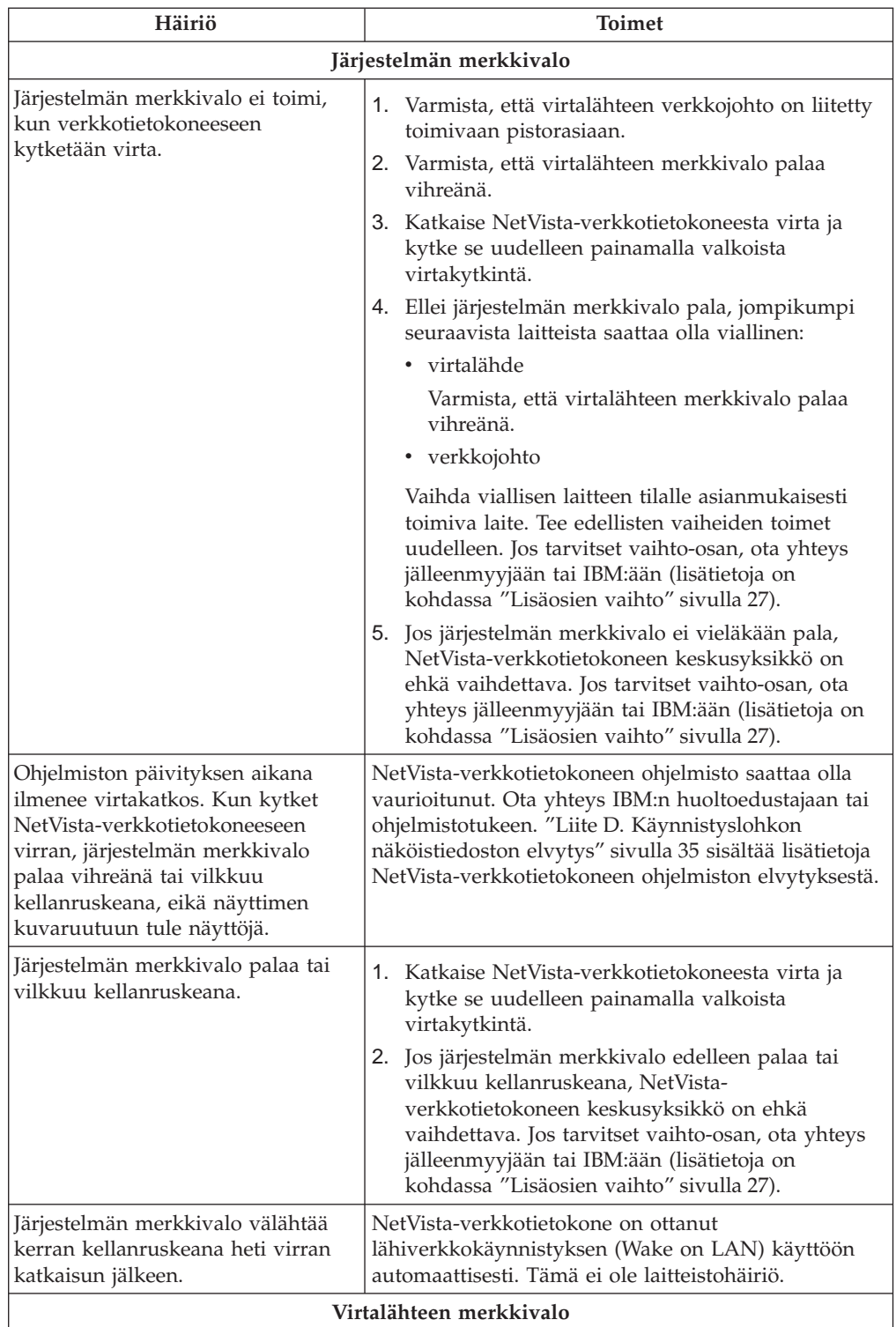

<span id="page-26-0"></span>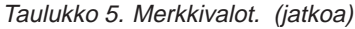

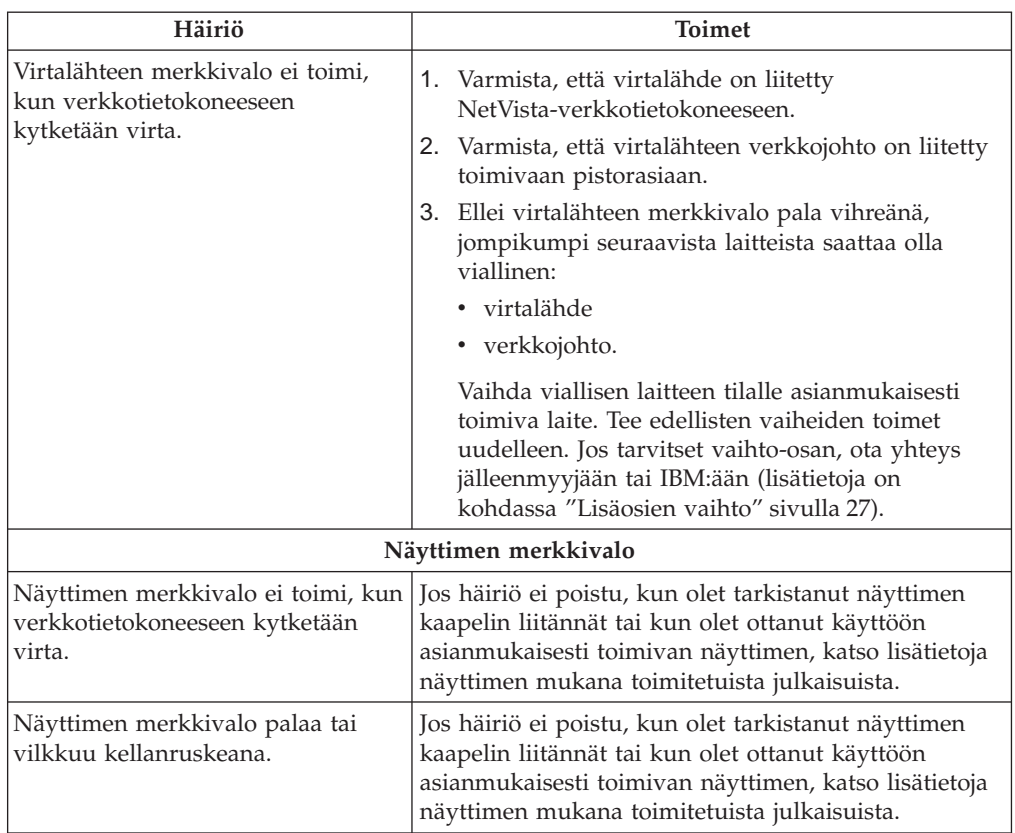

### **Virhekoodit ja tekstisanomat**

NetVista-verkkotietokoneen kuvaruudun alareunaan voi tulla käynnistystoimien aikana virhekoodeja ja tekstisanomia. **NSBxxxx**-virhekoodit ja tekstisanomat ilmoittavat vain laitteistohäiriöistä.

Voit selvittää, onko NetVista-verkkotietokoneessa laitteistohäiriö, tekemällä kohdassa ["Laitteistohäiriöiden tunnistus" sivulla 11](#page-20-0) kuvatut toimet.

Taulukko 6 sisältää tietoja tarvittavista toimista, jos NetVista-verkkotietokone ei toimi asianmukaisesti ja kuvaruudussa näkyy virhekoodi tai tekstisanoma. Ellet pysty ratkaisemaan häiriötä taulukon ohjeiden avulla, ota yhteys tekniseen tukeen, jälleenmyyjään tai IBM:ään.

| Häiriö                                              | <b>Toimet</b>                                                                                            |  |
|-----------------------------------------------------|----------------------------------------------------------------------------------------------------|--|
| Kuvaruutuun tulee virhekoodi tai<br>tekstisanoma.   | 1. Kirjaa muistiin mahdolliset virhesanomat,<br>äänimerkkisarjat tai merkkivalot sekä häiriön<br>kuvaus. |  |
|                                                     | 2. Tee virhesanomassa mahdollisesti kehotetut<br>toimet.                                                 |  |
|                                                     | 3. Ota yhteys tekniseen tukeen.                                                                          |  |
| Käynnistyksen keskeytysnäyttö<br>tulee kuvaruutuun. | Käynnistä NetVista-verkkotietokone uudelleen<br>painamalla F10-näppäintä.                                |  |

Taulukko 6. Virhekoodit ja tekstisanomat.

Taulukko 7 sisältää virhesanomat, jotka voivat tulla kuvaruutuun, kun kytket virran NetVista-verkkotietokoneeseen. Tässä taulukossa esitetyt toimet tulee tehdä vain IBM:n huoltoedustajan tai IBM:n ohjelmistotuen pyynnöstä. Lisätietoja Setup Utility -apuohjelman antamista virhesanomista on kohdassa ["Tietoja IBM NetVista](#page-34-0) [-verkkotietokoneen Setup Utility -apuohjelman virhesanomista" sivulla 25](#page-34-0).

| Virhekoodi                        | Virhesanoma                                                          | <b>Toimet</b>                                                                                                    |  |
|-----------------------------------|----------------------------------------------------------------------|----------------------------------------------------------------------------------------------------|--|
| Yleiset sanomat (NSB0xxxx)        |                                                                      |                                                                                                    |  |
| <b>NSB00030</b>                   | Canceled by user.                                                    | Ota Setup Utility -apuohjelma käyttöön<br>painamalla mitä tahansa näppäintä.                                                                                                    |  |
|                                   | Muistin sanomat (NSB10xxx)                                           |                                                                                                    |  |
| <b>NSB11500</b>                   | On board memory failure.                                             | Varmista, että muisti on asennettu oikein,<br>tai vaihda muisti. ("Liite B. Muistin<br>päivitys" sivulla 31 - Muistikortin<br>asennus sisältää lisätietoja.)                    |  |
| <b>NSB11510</b>                   | Slot %d memory failure.                                              | Varmista, että muisti on asennettu oikein,<br>tai vaihda muisti. ("Liite B. Muistin<br>päivitys" sivulla 31 - Muistikortin<br>asennus sisältää lisätietoja.)                    |  |
|                                   | Katoamattoman muistin (NVRAM) sanomat (NSB11xxx)                     |                                                                                                    |  |
| <b>NSB12500</b>                   | Checksum failure for<br>nonvolatile memory.                          | Määritä kokoonpanotiedot uudelleen, jos<br>ne eroavat oletusarvoista.                                                                                                    |  |
| <b>NSB12510</b>                   | Not able to access<br>nonvolatile memory.                            | Vaihda verkkotietokoneen keskusyksikkö.<br>(Kohta "Keskusyksikön vaihto" sivulla 27<br>sisältää lisätietoja.)                                                                   |  |
| <b>NSB12520</b>                   | Setting nonvolatile<br>memory to manufacturing<br>defaults.          | Määritä kokoonpanotiedot uudelleen, jos<br>ne eroavat oletusarvoista.                                                                                                    |  |
| <b>NSB12530</b>                   | Detected reset jumper.                                               | Tunnussana on tyhjätty.                                                                                                    |  |
| <b>NSB12540</b>                   | New nonvolatile memory<br>structure detected.                        | Määritä kokoonpanotiedot uudelleen, jos<br>ne eroavat oletusarvoista.                                                                                                    |  |
|                                   | Äänilaitteiden sanomat (NSB21xxx)                                    |                                                                                                    |  |
| <b>NSB21500</b>                   | Audio failure.                                                       | Vaihda verkkotietokoneen keskusyksikkö.<br>(Kohta "Keskusyksikön vaihto" sivulla 27<br>sisältää lisätietoja.)                                                                   |  |
|                                   |                                                                      | Syötön, näppäimistön ja hiiren sanomat (NSB3xxxx, NSB31xxx ja NSB32xxx)                                                                                                    |  |
| <b>NSB30500</b>                   | No input device detected.<br>NS Boot will continue in<br>10 seconds. | Tarkista näppäimistön ja hiiren<br>kaapeleiden liitännät.                                                                                                    |  |
| <b>NSB31500</b>                   | Keyboard did not<br>respond.                                         | Tarkista näppäimistön kaapelin liitäntä.                                                                                                    |  |
| <b>NSB31510</b>                   | Keyboard controller did<br>not respond.                              | Tarkista näppäimistön kaapelin liitäntä. Jos<br>häiriö ei poistu, vaihda verkkotietokoneen<br>keskusyksikkö. (Kohta "Keskusyksikön<br>vaihto" sivulla 27 sisältää lisätietoja.) |  |
| <b>NSB31520</b>                   | Keyboard was not<br>recognized.                                      | Tarkista näppäimistön kaapelin liitäntä.                                                                                                    |  |
| <b>NSB32500</b>                   | Mouse did not respond.                                               | Tarkista hiiren kaapelin liitäntä.                                                                                                    |  |
| USB-laitteiden sanomat (NSB4xxxx) |                                                                      |                                                                                                    |  |

Taulukko 7. NSBxxxx-virhekoodit ja tekstisanomat.

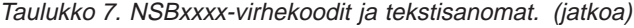

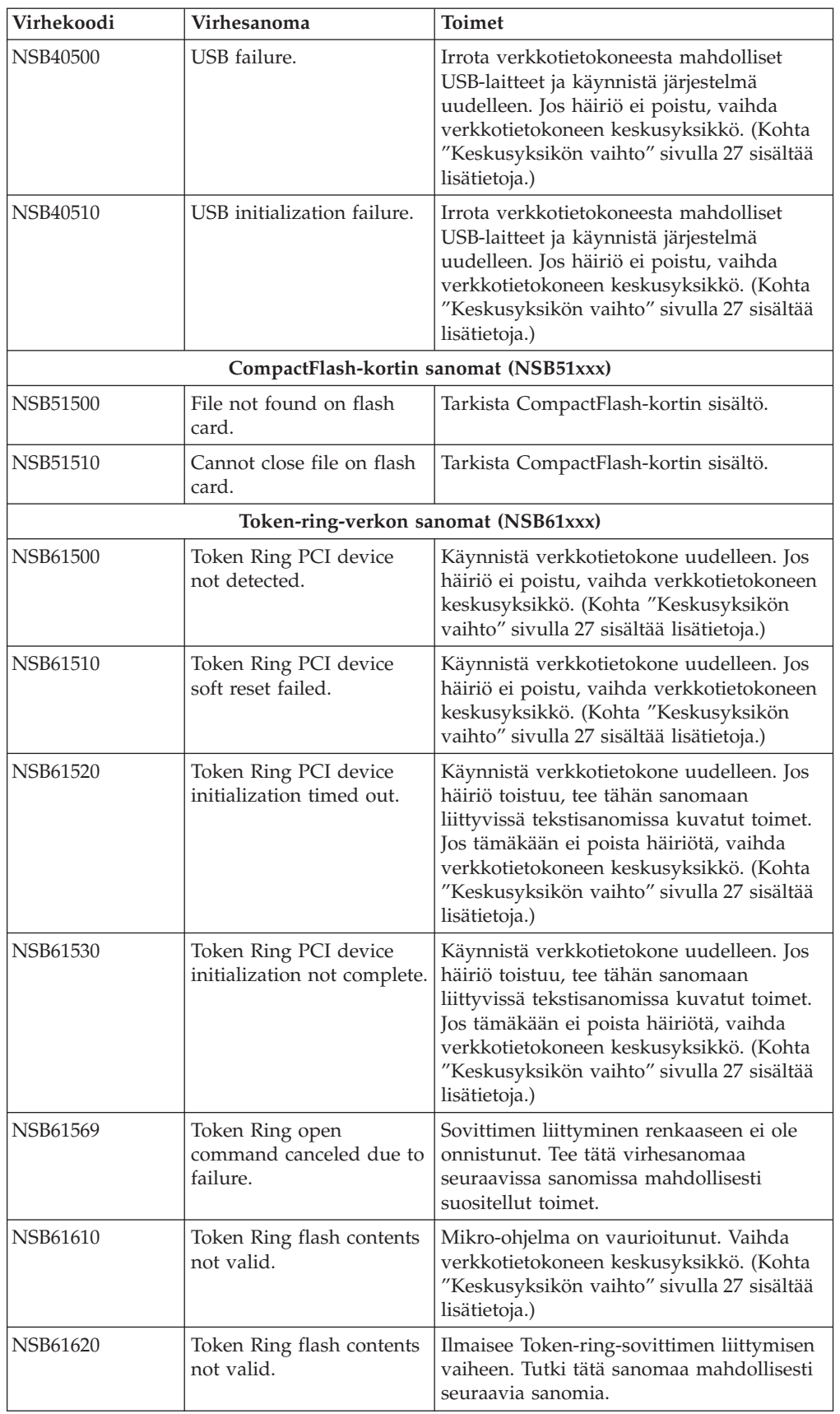

| Virhekoodi      | Virhesanoma                                                              | <b>Toimet</b>                                                                                                    |
|-----------------|--------------------------------------------------------------------------|----------------------------------------------------------------------------------------------------|
| NSB61639        | Token Ring error in loop<br>back test phase.                             | Ilmaisee Token-ring-sovittimen liittymisen<br>vaiheen. Tutki tätä sanomaa mahdollisesti<br>seuraavia sanomia.                                                                                                    |
| NSB61639        | Token Ring error in ring<br>insertion phase.                             | Ilmaisee Token-ring-sovittimen liittymisen<br>vaiheen. Tutki tätä sanomaa mahdollisesti<br>seuraavia sanomia.                                                                                                    |
| NSB61649        | Token Ring error in<br>address verification phase.                       | Ilmaisee Token-ring-sovittimen liittymisen<br>vaiheen. Tutki tätä sanomaa mahdollisesti<br>seuraavia sanomia.                                                                                                    |
| NSB61659        | Token Ring error in<br>neighbor notification<br>phase.                   | Ilmaisee Token-ring-sovittimen liittymisen<br>vaiheen. Tutki tätä sanomaa mahdollisesti<br>seuraavia sanomia.                                                                                                    |
| NSB61669        | Token Ring error in<br>request parameters phase.                         | Ilmaisee Token-ring-sovittimen liittymisen<br>vaiheen. Tutki tätä sanomaa mahdollisesti<br>seuraavia sanomia.                                                                                                    |
| NSB61679        | Source address received is<br>not equal to a neighbor<br>source address. | Kaksisuuntaisuusvirhe. Ota yhteys<br>pääkäyttäjään verkko-ongelmista tai<br>vaihda yhteys vuorosuuntaiseksi. Jos<br>tämäkään ei poista häiriötä, vaihda<br>verkkotietokoneen keskusyksikkö.<br>("Keskusyksikön vaihto" sivulla 27 sisältää<br>lisätietoja.)   |
| <b>NSB61689</b> | Claim token received.                                                    | Kaksisuuntaisuusvirhe. Ota yhteys<br>pääkäyttäjään verkko-ongelmista tai<br>vaihda yhteys vuorosuuntaiseksi. Jos tämä<br>ei poista häiriötä, vaihda<br>verkkotietokoneen keskusyksikkö. (Kohta<br>"Keskusyksikön vaihto" sivulla 27 sisältää<br>lisätietoja.) |
| NSB61699        | Ring purged token<br>received.                                           | Kaksisuuntaisuusvirhe. Ota yhteys<br>pääkäyttäjään verkko-ongelmista tai<br>vaihda yhteys vuorosuuntaiseksi. Jos tämä<br>ei poista häiriötä, vaihda<br>verkkotietokoneen keskusyksikkö. (Kohta<br>"Keskusyksikön vaihto" sivulla 27 sisältää<br>lisätietoja.) |
| NSB61709        | Standby monitory frame<br>received.                                      | Kaksisuuntaisuusvirhe. Ota yhteys<br>pääkäyttäjään verkko-ongelmista tai<br>vaihda yhteys vuorosuuntaiseksi. Jos tämä<br>ei poista häiriötä, vaihda<br>verkkotietokoneen keskusyksikkö. (Kohta<br>"Keskusyksikön vaihto" sivulla 27 sisältää<br>lisätietoja.) |
| NSB61719        | Full duplex insert denied.                                               | Kaksisuuntaisuusvirhe. Ota yhteys<br>pääkäyttäjään verkko-ongelmista tai<br>vaihda yhteys vuorosuuntaiseksi. Jos tämä<br>ei poista häiriötä, vaihda<br>verkkotietokoneen keskusyksikkö. (Kohta<br>"Keskusyksikön vaihto" sivulla 27 sisältää<br>lisätietoja.) |

Taulukko 7. NSBxxxx-virhekoodit ja tekstisanomat. (jatkoa)

| Virhekoodi      | Virhesanoma                                                    | <b>Toimet</b>                                                                                                    |
|-----------------|----------------------------------------------------------------|----------------------------------------------------------------------------------------------------|
| NSB61729        | Full duplex heartbeat<br>received too early.                   | Kaksisuuntaisuusvirhe. Ota yhteys<br>pääkäyttäjään verkko-ongelmista tai<br>vaihda yhteys vuorosuuntaiseksi. Jos tämä<br>ei poista häiriötä, vaihda<br>verkkotietokoneen keskusyksikkö. (Kohta<br>"Keskusyksikön vaihto" sivulla 27 sisältää<br>lisätietoja.) |
| NSB61739        | Beacon received before<br>open completed.                      | Kaksisuuntaisuusvirhe. Ota yhteys<br>pääkäyttäjään verkko-ongelmista tai<br>vaihda yhteys vuorosuuntaiseksi. Jos tämä<br>ei poista häiriötä, vaihda<br>verkkotietokoneen keskusyksikkö. (Kohta<br>"Keskusyksikön vaihto" sivulla 27 sisältää<br>lisätietoja.) |
| NSB61740        | Insertion timer expired.                                       | Kaksisuuntaisuusvirhe. Ota yhteys<br>pääkäyttäjään verkko-ongelmista tai<br>vaihda yhteys vuorosuuntaiseksi. Jos tämä<br>ei poista häiriötä, vaihda<br>verkkotietokoneen keskusyksikkö. (Kohta<br>"Keskusyksikön vaihto" sivulla 27 sisältää<br>lisätietoja.) |
| <b>NSB61750</b> | Loop back test failed.                                         | Kaksisuuntaisuusvirhe. Ota yhteys<br>pääkäyttäjään verkko-ongelmista tai<br>vaihda yhteys vuorosuuntaiseksi. Jos tämä<br>ei poista häiriötä, vaihda<br>verkkotietokoneen keskusyksikkö. (Kohta<br>"Keskusyksikön vaihto" sivulla 27 sisältää<br>lisätietoja.) |
| NSB61760        | Heartbeat failed.                                              | Kaksisuuntaisuusvirhe. Ota yhteys<br>pääkäyttäjään verkko-ongelmista tai<br>vaihda yhteys vuorosuuntaiseksi. Jos tämä<br>ei poista häiriötä, vaihda<br>verkkotietokoneen keskusyksikkö. (Kohta<br>"Keskusyksikön vaihto" sivulla 27 sisältää<br>lisätietoja.) |
| <b>NSB61770</b> | Unexpected Token Ring<br>interrupt.                            | Virhe. Käynnistä verkkotietokone<br>uudelleen, jos se ei käynnisty<br>automaattisesti.                                                                                                    |
| NSB61809        | Token Ring error in full<br>duplex request phase.              | Ilmaisee Token-ring-sovittimen liittymisen<br>vaiheen. Tutki tätä sanomaa mahdollisesti<br>seuraavia sanomia.                                                                                                    |
| NSB61819        | Token Ring error in full<br>duplex loop back phase.            | Ilmaisee Token-ring-sovittimen liittymisen<br>vaiheen. Tutki tätä sanomaa mahdollisesti<br>seuraavia sanomia.                                                                                                    |
| NSB61829        | Token Ring error in full<br>duplex duplicate address<br>phase. | Ilmaisee Token-ring-sovittimen liittymisen<br>vaiheen. Tutki tätä sanomaa mahdollisesti<br>seuraavia sanomia.                                                                                                    |
| NSB61839        | Token Ring error in<br>station query phase.                    | Ilmaisee Token-ring-sovittimen liittymisen<br>vaiheen. Tutki tätä sanomaa mahdollisesti<br>seuraavia sanomia.                                                                                                    |
| NSB61840        | Error - open function<br>failure.                              | Vaihda verkkotietokoneen keskusyksikkö.<br>(Kohta "Keskusyksikön vaihto" sivulla 27<br>sisältää lisätietoja.)                                                                                                    |

Taulukko 7. NSBxxxx-virhekoodit ja tekstisanomat. (jatkoa)

| Virhekoodi                                                                                                    | <b>Virhesanoma</b>                                             | <b>Toimet</b>                                                                                                    |  |
|----------------------------------------------------------------------------------------------------|----------------------------------------------------------------|----------------------------------------------------------------------------------------------------|--|
| <b>NSB61850</b>                                                                                                    | Error - signal loss.                                           | Tarkista verkkoyhteys.                                                                                                    |  |
| <b>NSB61860</b>                                                                                                    | Error - wire fault.                                            | Tarkista verkkoyhteys.                                                                                                    |  |
| <b>NSB61870</b>                                                                                                    | Error - ring speed<br>mismatch.                                | Aseta renkaan nopeus Setup Utility<br>-apuohjelman Local (NVRAM) -asetusten<br>tai IBM-verkkotietokoneen<br>hallintaohjelman avulla.                                                                                                |  |
| <b>NSB61880</b>                                                                                                    | Error - time-out.                                              | Vaihda verkkotietokoneen keskusyksikkö.<br>(Kohta "Keskusyksikön vaihto" sivulla 27<br>sisältää lisätietoja.)                                                                                                    |  |
| <b>NSB61890</b>                                                                                                    | Error - ring failure.                                          | Tarkista, ettei verkossa ole häiriöitä, ja<br>käynnistä verkkotietokone uudelleen.                                                                                                    |  |
| <b>NSB61900</b>                                                                                                    | Error - ring beaconing.                                        | Tarkista, ettei verkossa ole häiriöitä, ja<br>käynnistä verkkotietokone uudelleen.                                                                                                    |  |
| <b>NSB61910</b>                                                                                                    | Error - duplicate MAC<br>address.                              | Varmista, että verkkotietokoneen<br>MAC-osoite on määritetty oikein.                                                                                                    |  |
| <b>NSB61930</b>                                                                                                    | Error - remove received.                                       | Varmista, ettei pääsyäsi renkaaseen ole<br>estetty.                                                                                                    |  |
| NSB61940                                                                                                    | Error - no active network<br>monitor.                          | Aseta renkaan nopeus Setup Utility<br>-apuohjelman Local (NVRAM) -asetusten<br>tai IBM-verkkotietokoneen<br>hallintaohjelman avulla.                                                                                                |  |
| <b>NSB61950</b>                                                                                                    | Error - active network<br>monitor contention.                  | Tarkista, ettei verkossa ole häiriöitä, ja<br>käynnistä verkkotietokone uudelleen.                                                                                                    |  |
| <b>NSB61960</b>                                                                                                    | Error - full duplex<br>protocol error.                         | Aseta renkaan nopeus Setup Utility<br>-apuohjelman Local (NVRAM) -asetusten<br>tai IBM-verkkotietokoneen<br>hallintaohjelman avulla.                                                                                                |  |
| <b>NSB61970</b>                                                                                                    | Unknown Token Ring<br>error code.                              | Tarkista, ettei verkossa ole häiriöitä, ja<br>käynnistä verkkotietokone uudelleen. Jos<br>tämä ei poista häiriötä, vaihda<br>verkkotietokoneen keskusyksikkö. (Kohta<br>"Keskusyksikön vaihto" sivulla 27 sisältää<br>lisätietoja.) |  |
|                                                                                                    | Ethernet-verkon sanomat (NSB62xxx)                             |                                                                                                    |  |
| <b>NSB62500</b>                                                                                                    | Line speed automatic<br>negotiation failed.                    | Varmista, että verkkokaapeli on liitetty<br>asianmukaisesti verkkotietokoneen<br>verkkovastakkeeseen.                                                                                                    |  |
| <b>NSB62510</b>                                                                                                    | No network device found.                                       | Vaihda verkkotietokoneen keskusyksikkö.<br>(Kohta "Keskusyksikön vaihto" sivulla 27<br>sisältää lisätietoja.)                                                                                                    |  |
| Verkkoprioriteetteja koskevat sanomat                                                                                                 |                                                                |                                                                                                    |  |
| NSB70500                                                                                                    | DHCP, BOOTP, and Local<br>(NVRAM) network<br>priority not set. | Tarkista, että vähintään yksi<br>verkkoprioriteetti on otettu käyttöön Setup<br>Utility -apuohjelmassa.                                                                                                    |  |
| DHCP-sanomat (NSB71xxx)                                                                                                    |                                                                |                                                                                                    |  |
| Useimmat DHCP-yhteyskäytäntöön liittyvät virhesanomat johtuvat kokoonpanovirheistä.<br>Ota yhteys pääkäyttäjään ja ilmoita virheestä. |                                                                |                                                                                                    |  |

Taulukko 7. NSBxxxx-virhekoodit ja tekstisanomat. (jatkoa)

| Virhekoodi      | Virhesanoma                                                           | <b>Toimet</b>                                                                                                    |
|-----------------|-----------------------------------------------------------------------|----------------------------------------------------------------------------------------------------|
| <b>NSB71509</b> | DHCP option %d boot<br>server name %s failed<br>DNS.                  | Varmista, että DHCP-palvelimen asetukset<br>on määritetty oikein.                                                                                                    |
| <b>NSB71515</b> | Missing DHCP option %d<br>from server.                                | Varmista, että DHCP-palvelimen asetukset<br>on määritetty oikein.                                                                                                    |
| NSB71525        | Missing DHCP client IP<br>address.                                    | Varmista, että DHCP-palvelimen asetukset<br>on määritetty oikein.                                                                                                    |
| NSB71535        | Missing DHCP client<br>directory and file name.                       | Varmista, että DHCP-palvelimen asetukset<br>on määritetty oikein.                                                                                                    |
| <b>NSB71545</b> | <b>DHCP OFFER XID</b><br>different than DHCP<br>DISCOVER XID.         | Varmista, että DHCP-palvelimen asetukset<br>on määritetty oikein.                                                                                                    |
| <b>NSB71555</b> | DHCP options exceed the<br>maximum allowable<br>DHCP option length.   | Varmista, että DHCP-palvelimen asetukset<br>on määritetty oikein.                                                                                                    |
| <b>NSB71605</b> | DHCP offer from server<br>% not valid.                                | Varmista, että DHCP-palvelimen asetukset<br>on määritetty oikein.                                                                                                    |
|                 | <b>BOOTP-sanomat</b>                                                  |                                                                                                    |
| NSB72505        | BOOTP options exceed<br>the maximum allowable<br>BOOTP option length. | Varmista, että DHCP-palvelimen asetukset<br>on määritetty oikein.                                                                                                    |
|                 | Verkon tietoliikennettä koskevat sanomat (NSB8xxxx)                   |                                                                                                    |
| <b>NSB80509</b> | Destination unreachable,<br>return code <sup>"%d.</sup>               | Tarkista, ettei verkossa ole häiriöitä, ja<br>käynnistä verkkotietokone uudelleen.                                                                                         |
| <b>NSB80519</b> | Failed ICMP mask<br>request.                                          | Tarkista, ettei verkossa ole häiriöitä, ja<br>käynnistä verkkotietokone uudelleen.                                                                                         |
| <b>NSB80529</b> | Failed ICMP router<br>solicitation.                                   | Tarkista, ettei verkossa ole häiriöitä, ja<br>käynnistä verkkotietokone uudelleen.                                                                                         |
| <b>NSB80539</b> | Domain Name Server<br>(DNS) error, return code<br>%d.                 | Tarkista, ettei verkossa ole häiriöitä, ja<br>käynnistä verkkotietokone uudelleen.                                                                                         |
| <b>NSB80549</b> | Cannot fragment data<br>packet, data not sent.                        | Tarkista, ettei verkossa ole häiriöitä, ja<br>käynnistä verkkotietokone uudelleen.                                                                                         |
| <b>NSB80550</b> | Transfer terminated by<br>user.                                       | Käynnistä verkkotietokone uudelleen.                                                                                                    |
|                 | TFTP-sanomat (NSB81xxx)                                               |                                                                                                    |
| <b>NSB81509</b> | Time-out waiting for<br>TFTP reply.                                   | Käynnistä verkkotietokone uudelleen. Jos<br>tämä ei poista häiriötä, varmista, että<br>verkkokaapeli on liitetty asianmukaisesti<br>verkkotietokoneen verkkovastakkeeseen. |
| <b>NSB81519</b> | TFTP error - %d %s.                                                   | Tee tätä sanomaa mahdollisesti seuraavissa<br>sanomissa kuvatut toimet.                                                                                                    |
|                 | Käynnistystiedostopalvelimen sanomat (NSB83xxx)                       |                                                                                                    |
| <b>NSB83509</b> | Unable to load file via<br>boot file server protocol.                 | Varmista, että käynnistyksen<br>yhteyskäytäntö vastaa Setup Utility<br>-apuohjelman palvelinasetuksia.                                                                     |

Taulukko 7. NSBxxxx-virhekoodit ja tekstisanomat. (jatkoa)

| Virhekoodi                                | Virhesanoma                                                        | <b>Toimet</b>                                                                                                    |  |
|-------------------------------------------|--------------------------------------------------------------------|----------------------------------------------------------------------------------------------------|--|
| NSB83519                                  | Cannot access boot file<br>from any server.                        | Tarkista kokoonpanomääritykset Setup<br>Utility -apuohjelman avulla ja vahvista<br>palvelimen kokoonpano.                                       |  |
| NSB83529                                  | Cannot contact boot file<br>server %.                              | Varmista, että käynnistyspalvelimen<br>asetukset on määritetty oikein.                                                                          |  |
| NSB83539                                  | Cannot PING boot server<br>$\%S$ .                                 | Tarkista kokoonpanomääritykset Setup<br>Utility -apuohjelman avulla ja vahvista<br>palvelimen kokoonpano.                                       |  |
| NSB83549                                  | Unable to open file.                                               | Vahvista palvelimen kokoonpano.                                                                                                    |  |
| NSB83560                                  | Boot file name or<br>directory not valid.                          | Tarkista kokoonpanomääritykset Setup<br>Utility -apuohjelman avulla ja vahvista<br>palvelimen kokoonpano.                                       |  |
| NSB83579                                  | Failed to boot after 1<br>attempt.                                 | Tarkista kokoonpanomääritykset Setup<br>Utility -apuohjelman avulla ja vahvista<br>palvelimen kokoonpano.                                       |  |
| <b>NSB83589</b>                           | Failed to boot after %d<br>attempts.                               | Tarkista kokoonpanomääritykset Setup<br>Utility -apuohjelman avulla ja vahvista<br>palvelimen kokoonpano.                                       |  |
| <b>NSB83590</b>                           | Unrecognized boot file<br>server protocol.                         | Tarkista kokoonpanomääritykset Setup<br>Utility -apuohjelman avulla.                                                                            |  |
| <b>NSB83600</b>                           | Boot file server protocol<br>not specified.                        | Tarkista verkon kokoonpanomääritykset<br>Setup Utility -apuohjelman avulla.                                                                     |  |
| NSB83619                                  | Address resolution failed,<br>boot file server %.                  | Tarkista kokoonpanomääritykset Setup<br>Utility -apuohjelman avulla ja vahvista<br>palvelimen kokoonpano.                                       |  |
|                                           | Yhdyskäytävän sanomat (NSB84xxx)                                   |                                                                                                    |  |
| <b>NSB84509</b>                           | Gateway address not<br>valid.                                      | Tarkista verkon kokoonpanomääritykset<br>Setup Utility -apuohjelman avulla.                                                                     |  |
| NSB84519                                  | Address resolution failed,<br>gateway %.                           | Tarkista verkon kokoonpanomääritykset<br>Setup Utility -apuohjelman avulla.                                                                     |  |
|                                           | Työaseman IP-osoitetta koskevat sanomat (NSB85xxx)                 |                                                                                                    |  |
| <b>NSB85509</b>                           | Duplicate IP address %s,<br>that is owned by %s.                   | Tarkista verkon kokoonpanomääritykset<br>Setup Utility -apuohjelman avulla. Tarkista<br>myös DHCP- tai BOOTP-palvelimen<br>kokoonpanoasetukset. |  |
| NSB85519                                  | IBM thin client IP address<br>not valid.                           | Tarkista verkon kokoonpanomääritykset<br>Setup Utility -apuohjelman avulla.                                                                     |  |
|                                           | Aliverkon peitteitä koskevat sanomat (NSB86xxx)                    |                                                                                                    |  |
| NSB86509                                  | Subnet mask not valid.                                             | Tarkista verkon kokoonpanomääritykset<br>Setup Utility -apuohjelman avulla.                                                                     |  |
| IP-osoitteita koskevat sanomat (NSB87xxx) |                                                                    |                                                                                                    |  |
| NSB87509                                  | Address resolution failed,<br>IP address $\%$ s.                   | Tarkista verkon kokoonpanomääritykset<br>Setup Utility -apuohjelman avulla.                                                                     |  |
| NSB87519                                  | Address resolution failed.<br>IP address<br>$\degree$ % not valid. | Tarkista verkon kokoonpanomääritykset<br>Setup Utility -apuohjelman avulla.                                                                     |  |
| NSB87529                                  | IP address % not in ARP<br>cache.                                  | Tarkista verkon kokoonpanomääritykset<br>Setup Utility -apuohjelman avulla.                                                                     |  |
| Etäpaketteja koskevat sanomat (NSB88xxx)  |                                                                    |                                                                                                    |  |

Taulukko 7. NSBxxxx-virhekoodit ja tekstisanomat. (jatkoa)

Taulukko 7. NSBxxxx-virhekoodit ja tekstisanomat. (jatkoa)

<span id="page-34-0"></span>

| Virhekoodi      | <b>Virhesanoma</b>                  | <b>Toimet</b>                                                                                                    |
|-----------------|-------------------------------------|----------------------------------------------------------------------------------------------------|
| <b>NSB88500</b> | Stopping DLL packet<br>replication. | Lataa verkkotietokoneeseen uudelleen<br>tehtaan asettamat oletusarvot ja määritä<br>verkkoasetukset Setup Utility<br>-apuohjelmassa. |

### **Tietoja IBM NetVista -verkkotietokoneen Setup Utility -apuohjelman virhesanomista**

IBM NetVista -verkkotietokoneen Setup Utility -apuohjelman lähettämät virhesanomat koostuvat etuliitteestä ja viisinumeroisesta koodista. Virhesanomien etuliite on NSB. Etuliitettä seuraava numerokoodi osoittaa ryhmän, aliryhmän, sanoman numeron ja sanoman alkuperän. Esimerkiksi virhesanoma NSB12530 osoittaa, että virhesanoma kuuluu ryhmään 1 ja aliryhmään 2, että sanoman numero on 53 ja että sanoman alkuperä on 0.

#### **Ryhmä**

Virhesanomat voivat kuulua seuraaviin ryhmiin:

- v ryhmä 0: yleiset sanomat
- v ryhmä 1: muistiin liittyvät sanomat
- v ryhmä 2: multimediatoimintoihin liittyvät sanomat
- v ryhmä 3: syöttölaitteisiin liittyvät sanomat
- v ryhmä 4: USB-laitteisiin liittyvät sanomat
- v ryhmä 5: tallennukseen liittyvät sanomat
- v ryhmä 6: lähiverkkoon liittyvät sanomat
- v ryhmä 7: verkkoprioriteetteihin liittyvät sanomat
- v ryhmä 8: verkon tietoliikenteeseen liittyvät sanomat.

#### **Aliryhmä**

Virhesanomat voidaan edelleen luokitella seuraaviin aliryhmiin:

- v Ryhmä 1 sisältää seuraavat aliryhmät:
	- yleiset muistin sanomat (aliryhmä 0)
	- DIMM-muistin sanomat (aliryhmä 1)
	- paikallista muistia (NVRAM-muistia) koskevat sanomat (aliryhmä 2).
- v Ryhmä 2 sisältää seuraavat aliryhmät:

yleiset multimediatoimintojen sanomat (aliryhmä 0)

ääntä koskevat sanomat (aliryhmä 1)

- videokuvaa koskevat sanomat (aliryhmä 2).
- v Ryhmä 3 sisältää seuraavat aliryhmät: yleiset syöttölaitteen sanomat (aliryhmä 0)
	- näppäimistön sanomat (aliryhmä 1)

hiiren sanomat (aliryhmä 2).

- v Ryhmä 4 sisältää yleiset USB-laitteita koskevat sanomat (aliryhmä 0).
- v Ryhmä 5 sisältää seuraavat aliryhmät:
	- yleiset tallennusta koskevat sanomat (aliryhmä 0)

CompactFlash-korttia koskevat sanomat (aliryhmä 1).

v Ryhmä 6 sisältää seuraavat aliryhmät:

<span id="page-35-0"></span>yleiset lähiverkon sanomat (aliryhmä 0) Token-ring-verkon sanomat (aliryhmä 1) Ethernet-verkon sanomat (aliryhmä 2).

v Ryhmä 7 sisältää seuraavat aliryhmät:

yleiset verkkoprioriteetteja koskevat sanomat (aliryhmä 0) DHCP-sanomat (aliryhmä 1) BOOTP-sanomat (aliryhmä 2) paikallista muistia (NVRAM-muistia) koskevat sanomat (aliryhmä 3).

v Ryhmä 8 sisältää seuraavat aliryhmät:

yleiset verkon tietoliikennettä koskevat sanomat (aliryhmä 0) TFTP-yhteyskäytäntöä koskevat sanomat (aliryhmä 1) NFS-sanomat (aliryhmä 2) käynnistystiedostopalvelimen sanomat (aliryhmä 3) yhdyskäytävän sanomat (aliryhmä 4) verkkotietokoneiden IP-osoitteita koskevat sanomat (aliryhmä 5) aliverkon peitteitä koskevat sanomat (aliryhmä 6) IP-osoitteita koskevat sanomat (aliryhmä 7) etäpaketteja koskevat sanomat (aliryhmä 8).

#### **Sanoman numero**

Sanoman numerot ilmaisevat virhesanoman lajin. Esimerkiksi sanomat NSBXX00X - NSBXX49X ovat ilmoitussanomia. Virhesanomat NSBXX50X - NSBXX99X ovat varoitus- ja virhesanomia.

#### **Alkuperä**

Sanoman alkuperän voi ilmaista numero 0, 5 tai 9. Sanoma NSBXXXX0 osoittaa, että kyseessä on mitä todennäköisimmin verkkotietokoneen häiriö. Sanoma NSBXXXX5 taas osoittaa, että kyseessä on todennäköisesti verkkopalvelimeen liittyvä häiriö. Sanoma NSBXXXX9 ilmaisee, että häiriö voi liittyä joko työasemaan tai palvelimeen.

Tässä taulukossa määritetään virhesanomat, joita voi ilmetä Setup Utility -apuohjelmalla määritetyn verkkotietokoneen käynnistystoimien aikana. Virhesanomat tulevat näyttöön käynnistystoimien aikana. Niiden syynä on Setup Utility -apuohjelmassa tehdyt virheelliset kokoonpanomääritykset. Lisätietoja määritysten teosta Setup Utility -apuohjelman avulla on kohdassa ["Verkkotietokoneen kokoonpanon määritys" sivulla 9.](#page-18-0)

Voit ratkaista kokoonpanomäärityksen virheet siirtymällä Setup Utility -apuohjelmaan ja palauttamalla kaikille kokoonpanomäärityksille oletusarvot. Tämä poistaa kaikki aiemmat kokoonpanomääritykset.

# <span id="page-36-0"></span>**Liite A. Laitteiston osien vaihto**

Voit tilata verkkotietokoneeseen IBM-vaihto-osia. Ota yhteys IBM:ään tai jälleenmyyjään, jos haluat tilata takuunalaisia tai muita kuin takuunalaisia osia. IBM vaihtaa osat takuun voimassaoloaikana tehtävän takuuhuollon yhteydessä korvauksetta.

Jos joudut palauttamaan osan, katso lisätietoja kohdasta ["Laitteiston osien](#page-39-0) [palautus" sivulla 30.](#page-39-0)

### **Keskusyksikön vaihto**

IBM vaihtaa viallisen keskusyksikön kokonaisuudessaan. Kun keskusyksikkö vaihdetaan, asiakkaan tulee siirtää lisävarusteet, esimerkiksi DIMMmuistimoduulit, uuteen keskusyksikköön. Jos asiakas ei siirrä lisävarusteita uuteen keskusyksikköön, se ei toimi kunnolla. Lisätietoja asiakkaan asennettavissa olevien osien (CRU) käsittelystä on kohdassa ["Turvaohjeet" sivulla v.](#page-6-0)

IBM toimittaa asiakkaan asennettavissa olevat osat asiakkaalle vaihtoa varten perushuoltosopimuksen mukaisesti, ja asiakas palauttaa vialliset osat IBM:lle. Asiakkaan tulee palauttaa vialliset keskusyksiköt koteloineen ilman jalustaa ja DIMM-muistimoduuleja. Laajemmissa huoltosopimuksissa huoltoedustaja toimittaa vaihto-osat, siirtää lisävarusteet uuteen keskusyksikköön ja palauttaa vialliset osat IBM:lle.

Selvitä kohdassa ["Laitteistohäiriöiden ratkaiseminen" sivulla 11](#page-20-0) olevien tietojen avulla, pitääkö verkkotietokoneen keskusyksikkö tai joitakin muita osia vaihtaa. Jos keskusyksikkö pitää vaihtaa, voit tarkistaa oikean osanumeron verkkotietokoneen oikean sivun takaosasta. Tunnuksen muoto on seuraavanlainen, ja merkkijono nnXnnnn vastaa osanumeroa:

FRU P/N nnXnnnn

Taulukko 8 sisältää tietoja, joiden avulla voit selvittää oikean osanumeron, jos et löydä tunnusta keskusyksiköstä. Vaihdoissa sovelletaan maakohtaisia takuuehtoja.

Taulukko 8. Verkkotietokoneen keskusyksiköt.

| Osan kuvaus               | Osanumero |
|---------------------------|-----------|
| Keskusyksikkö, mallit Exx | 34J 4194  |
| Keskusyksikkö, mallit Txx | 34L4195   |

### **Lisäosien vaihto**

Voit varmistaa vaihdettavan osan soveltuvuuden seuraavista taulukoista. Vaihdoissa sovelletaan maakohtaisia takuuehtoja.

Taulukko 9. Verkkotietokoneen (tyyppi 8363) vaihto-osat.

| Kuvaus                         | Maa/alue/kieli | Osanumero |  |
|--------------------------------|----------------|-----------|--|
| Keskusyksikköön liittyvät osat |                |           |  |
| Ialusta                        | ∣Kaikki maat   | 03N2725   |  |
| Kiinnitysruuvit                | Kaikki maat    | 03N3882   |  |

| Kuvaus                                                                                                    | Maa/alue/kieli                  | Osanumero |  |
|----------------------------------------------------------------------------------------------------|---------------------------------|-----------|--|
|                                                                                                    | Verkkolaite                     |           |  |
| (Taulukko 10 sivulla 29 sisältää osanumerot)                                                                                                    |                                 |           |  |
| Virtalähde (ei irrotettavaa<br>verkkojohtoa)                                                                                                    | Kaikki maat                     | 03N2662   |  |
| Muisti<br>Huomautus: Tässä verkkotietokoneessa voi käyttää 168-nastaisia 100 megahertsin SDRAM<br>DIMM -muistimoduuleja, joiden tekniset ominaisuudet ovat seuraavat: jännite 3,3 V,<br>kullatut liittimet, puskuroimaton, pariteetiton. |                                 |           |  |
| Muisti (32 MB SDRAM DIMM)                                                                                                    | Kaikki maat                     | 01K1146   |  |
| Muisti (64 MB SDRAM DIMM)                                                                                                    | Kaikki maat                     | 01K1147   |  |
| Muisti (128 MB SDRAM DIMM)                                                                                                    | Kaikki maat                     | 01K1148   |  |
| Muisti (256 MB SDRAM DIMM)                                                                                                    | Kaikki maat                     | 01K1149   |  |
|                                                                                                    | Verkkojohdot                    |           |  |
| TTP RJ-45 STP -pistokekaapeli<br>liitettäväksi 9-nastaiseen<br>D-shell-vastakkeeseen                                                                                                    | Kaikki maat                     | 60G1066   |  |
| TTP RJ-45 STP -pistokekaapeli<br>liitettäväksi IBM Cabling System<br>-vastakkeeseen                                                                                                    | Kaikki maat                     | 60G1063   |  |
| TTP RJ-45 -vastakesovitin liitettäväksi<br>IBM Cabling System -vastakkeeseen                                                                                                    | Kaikki maat                     | 73G8315   |  |
| TTP RJ-45 -vastakesovitin liitettäväksi<br>9-nastaiseen D-vastakkeeseen                                                                                                    | Kaikki maat                     | 73G8320   |  |
|                                                                                                    | Hiiri                           |           |  |
| Hiiri (kaksipainikkeinen)                                                                                                    | Kaikki maat                     | 76H0889   |  |
|                                                                                                    | Näppäimistöt                    |           |  |
| Näppäimistö                                                                                                    | Englanti (Belgia)               | 37L2651   |  |
| Näppäimistö                                                                                                    | Brasilianportugali              | 37L2648   |  |
| Näppäimistö                                                                                                    | Kanadanranska                   | 37L2646   |  |
| Näppäimistö                                                                                                    | Tanska                          | 37L2654   |  |
| Näppäimistö                                                                                                    | Hollanti                        | 37L2655   |  |
| Näppäimistö                                                                                                    | Ranska                          | 37L2656   |  |
| Näppäimistö                                                                                                    | Ranska (Kanada)                 | 37L2645   |  |
| Näppäimistö                                                                                                    | Suomi                           | 37L2671   |  |
| Näppäimistö                                                                                                    | Saksa                           | 37L2657   |  |
| Näppäimistö                                                                                                    | Islanti                         | 37L2661   |  |
| Näppäimistö                                                                                                    | Italia                          | 37L2662   |  |
| Näppäimistö                                                                                                    | Espanja (Latinalainen Amerikka) | 37L2647   |  |
| Näppäimistö                                                                                                    | Norja                           | 37L2663   |  |
| Näppäimistö                                                                                                    | Portugali                       | 37L2665   |  |
| Näppäimistö                                                                                                    | Espanja                         | 37L2670   |  |
| Näppäimistö                                                                                                    | Ruotsi                          | 37L2671   |  |
| Näppäimistö                                                                                                    | Ranska ja saksa (Sveitsi)       | 37L2672   |  |

Taulukko 9. Verkkotietokoneen (tyyppi 8363) vaihto-osat. (jatkoa)

<span id="page-38-0"></span>Taulukko 9. Verkkotietokoneen (tyyppi 8363) vaihto-osat. (jatkoa)

| Kuvaus      | Maa/alue/kieli                  | Osanumero |
|-------------|---------------------------------|-----------|
| Näppäimistö | Englanti (Iso-Britannia)        | 37L2675   |
| Näppäimistö | Englanti (Yhdysvallat), ISO9995 | 37L2677   |
| Näppäimistö | Englanti (Yhdysvallat)          | 37L2644   |

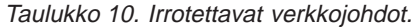

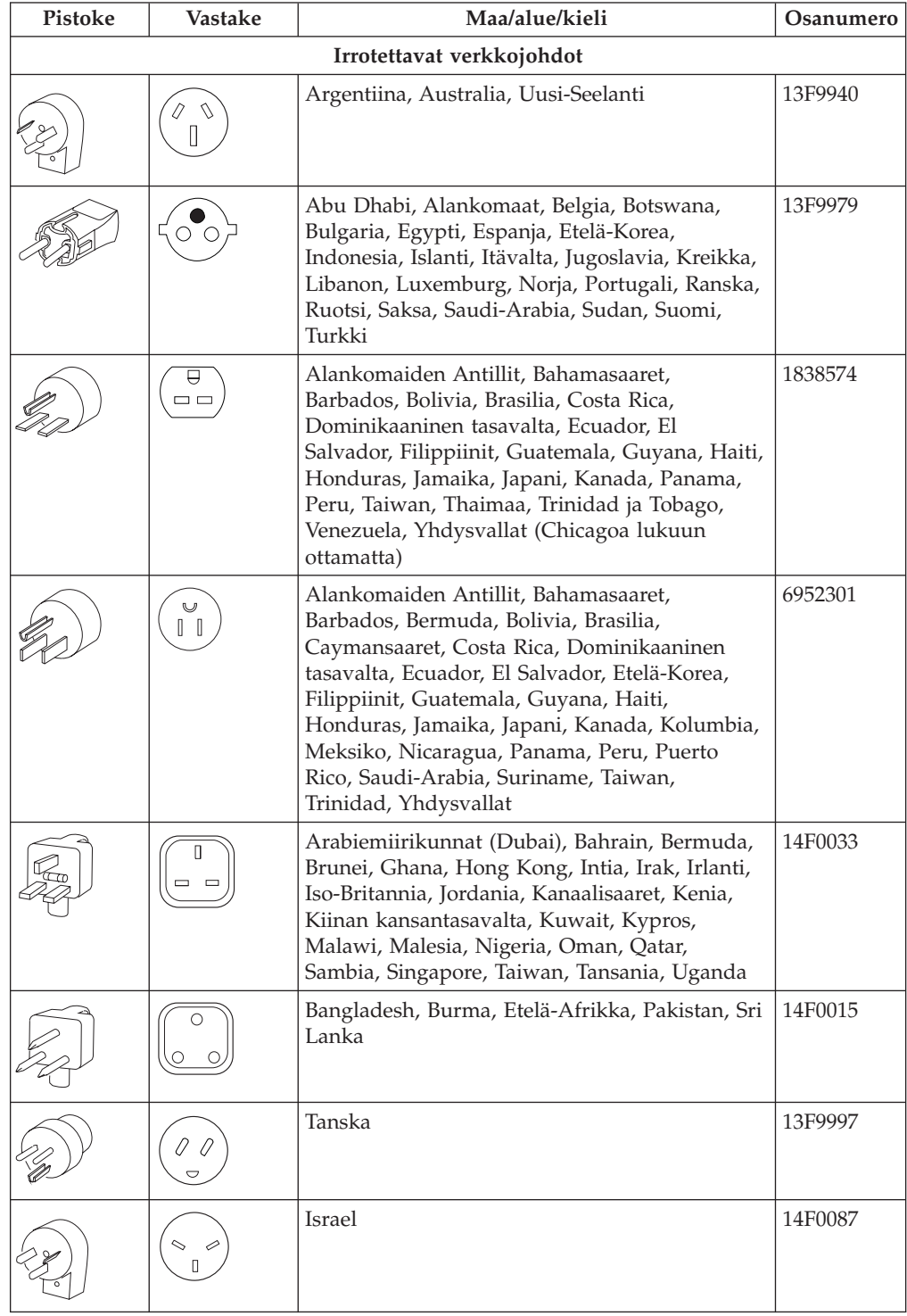

<span id="page-39-0"></span>Taulukko 10. Irrotettavat verkkojohdot. (jatkoa)

| Pistoke | <b>Vastake</b> | Maa/alue/kieli         | Osanumero |
|---------|----------------|------------------------|-----------|
|         | 000            | Chile, Etiopia, Italia | 14F0069   |
|         |                | Liechtenstein, Sveitsi | 14F0051   |

### **Laitteiston osien palautus**

Kaikkia viallisia osia ei ehkä tarvitse palauttaa IBM:lle. Tarkista aina vaihto-osan pakkauksesta viallisten osien palautusohjeet.

Kun palautat viallisen osan IBM:lle, pakkaa se vaihto-osan pakkaukseen.

**Huomautus:** Asiakkaan ei tule palauttaa IBM:lle lisävarusteita (kuten DIMM-muistimoduuleja) palautettavan viallisen keskusyksikön mukana. IBM ei voi toimittaa näitä lisävarusteita takaisin asiakkaille.

Jos asiakkaat eivät noudata IBM:n pakkaus- ja kuljetusohjeita, IBM saattaa veloittaa virheellisen toiminnan vialliselle osalle aiheuttamat vauriot asiakkaalta. IBM vastaa kaikista takuunalaisten ja huoltosopimukseen kuuluvien laitteiden toimituskustannuksista. Vaihto-osista tulee asiakkaan omaisuutta samalla, kun palautettavista viallisista osista tulee IBM:n omaisuutta.

Lisätietoja verkkotietokoneen osien tilaamisesta on kohdassa ["Lisäosien vaihto"](#page-36-0) [sivulla 27](#page-36-0).

# <span id="page-40-0"></span>**Liite B. Muistin päivitys**

Selvitä kohdan ["Laitteistohäiriöiden ratkaiseminen" sivulla 11](#page-20-0) avulla, pitääkö keskusyksikkö tai joitakin muita osia vaihtaa. Lisätietoja verkkotietokoneen laitteisto-osien tilaamisesta on kohdassa ["Lisäosien vaihto" sivulla 27](#page-36-0).

Tutustu kohtaan ["Turvaohjeet" sivulla v,](#page-6-0) ennen kuin jatkat näiden ohjeiden mukaisesti. **Huomautus:** Toimissa kuvatun verkkotietokoneen malli on Exx.

#### **Keskusyksikön irrotus**

Tutustu kohtaan ["Turvaohjeet" sivulla v,](#page-6-0) ennen kuin jatkat näiden ohjeiden mukaisesti.

- 1. Katkaise virta ja irrota kaikki kaapelit verkkotietokoneesta.
- 2. Irrota keskusyksikön takaosassa olevat kaksi kiinnitysruuvia **A**.
- 3. Työnnä keskusyksikkö B ulos kotelosta.
- 4. Aseta keskusyksikkö tasaiselle alustalle.
- 5. Asenna muistikortti jatkamalla kohdasta "Muistikortin asennus".

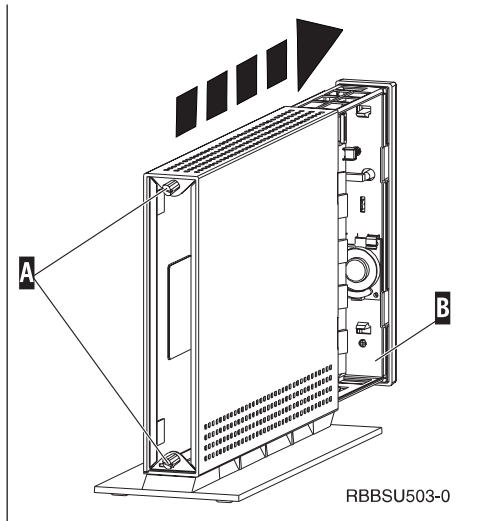

#### **Muistikortin asennus**

Tee kohdassa "Keskusyksikön irrotus" kuvatut toimet ja tutustu kohtaan ["Turvaohjeet" sivulla v,](#page-6-0) ennen kuin jatkat asennusta näiden ohjeiden mukaisesti.

- 1. Voit poistaa aiemmin asennetun muistikortin painamalla muistikortin **B** kummassakin päässä olevia kielekkeitä A ulospäin, kunnes kortti irtoaa muistikorttipaikasta **C**.
- 2. Asenna muistikortti keskusyksikköön kohdistamalla muistikortin **B** alareunan lovet muistikorttipaikan **C** vastakkeeseen.
- 3. Paina muistikortti vastakkeeseen **C**. Muistikortin kiinnittävien kielekkeiden A pitäisi nyt kääntyä paikoilleen.
- 4. Siirry kohtaan ["Verkkotietokoneen kokoaminen"](#page-41-0) [sivulla 32](#page-41-0).

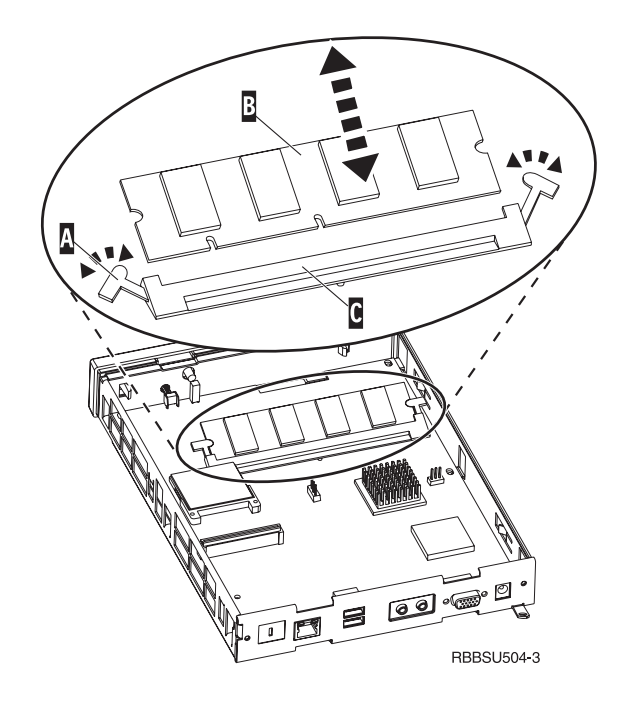

#### <span id="page-41-0"></span>**Verkkotietokoneen kokoaminen**

Tutustu kohtaan ["Turvaohjeet" sivulla v,](#page-6-0) ennen kuin jatkat näiden ohjeiden mukaisesti.

- 1. Kun haluat koota verkkotietokoneen, työnnä keskusyksikkö **D** varovasti liittimet edellä koteloon.
- 2. Aseta ja kiristä verkkotietokoneen takaosassa olevat kaksi kiinnitysruuvia **C** paikalleen.
- 3. Jatka kohdista ["Jalustan asennus" sivulla 5](#page-14-0) ja ["Laitteiston liittäminen" sivulla 6](#page-15-0).

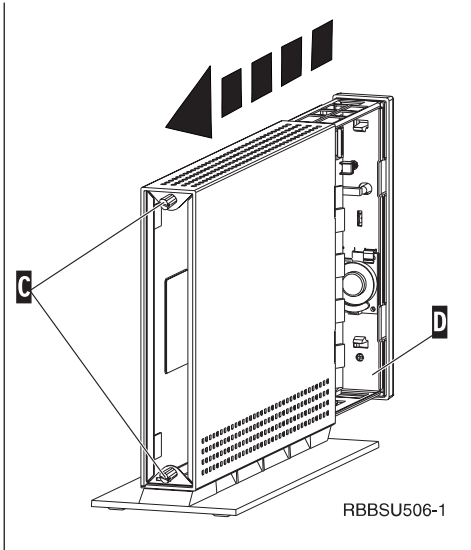

# <span id="page-42-0"></span>**Liite C. CompactFlash-kortti**

Varmista seuraavasti, että CompactFlash-kortti on asennettu oikein:

Tutustu kohtaan ["Turvaohjeet" sivulla v,](#page-6-0) ennen kuin jatkat näiden ohjeiden mukaisesti. **Huomautus:** Toimissa kuvattu verkkotietokone on mallia Exx.

- 1. Tee kohdan ["Keskusyksikön irrotus" sivulla 31](#page-40-0) vaiheissa 1–4 esitetyt toimet.
- 2. Kohdista CompactFlash-kortti A Flash-korttipaikkaan siten, että kortin sivuissa olevat syvennykset osuvat kohdakkain Flash-korttipaikan **B** sisäsivuissa olevien kohoumien kanssa. Varmista, että kortti on oikein päin.
- 3. Työnnä CompactFlash-kortti varovasti korttipaikkaan. Älä työnnä korttia korttipaikkaan väkisin, sillä laitteisto saattaa vahingoittua.
- 4. Siirry kohtaan ["Verkkotietokoneen kokoaminen"](#page-41-0) [sivulla 32](#page-41-0).

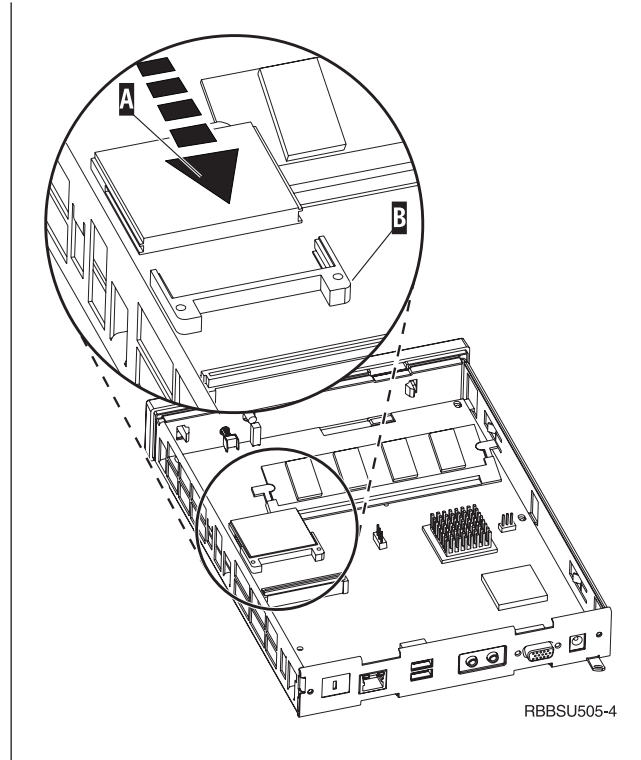

# <span id="page-44-0"></span>**Liite D. Käynnistyslohkon näköistiedoston elvytys**

Tässä kohdassa esitetyt toimet tulee tehdä vain IBM:n huoltoedustajan tai ohjelmistotuen pyynnöstä. Tee näissä ohjeissa kuvatut toimet, jos ohjelmiston päivityksen aikana on ilmennyt virtakatkos.

Tutustu kohtaan ["Turvaohjeet" sivulla v,](#page-6-0) ennen kuin jatkat näiden ohjeiden mukaisesti. **Huomautus:** Toimissa kuvattu verkkotietokone on mallia Exx.

#### **Käynnistyslohkon elvytyksessä käytettävän CompactFlash-kortin luonti**

Tutustu kohtaan ["Turvaohjeet" sivulla v,](#page-6-0) ennen kuin jatkat näiden ohjeiden mukaisesti.

#### Tee seuraavat toimet **moitteettomasti toimivassa verkkotietokoneessa**:

- 1. Tee kohdan ["Keskusyksikön irrotus" sivulla 31](#page-40-0) vaiheissa 1–4 esitetyt toimet.
- 2. Jos CompactFlash-kortti on asennettuna, poista se vetämällä kortti varovasti ulos korttipaikasta. Jos CompactFlash-korttia ei ole asennettu, siirry vaiheeseen 3.
- 3. Aseta tyhjä CompactFlash-kortti varovasti korttipaikkaan. Tämä CompactFlash-kortti on elvytyksessä käytettävä CompactFlash-kortti. ["Liite C. CompactFlash-kortti" sivulla 33](#page-42-0) sisältää lisätietoja CompactFlash-korteista.
- 4. Siirrä kohdissa  $\overline{A}$  ja  $\overline{B}$  olevat hyppyjohtimet kokoonpanoa 2 vastaavaan asentoon.
- 5. Liitä verkkojohto uudelleen keskusyksikköön.
- 6. Kytke virta verkkotietokoneeseen ja odota, että järjestelmän merkkivalo vilkkuu vihreänä.

Jos järjestelmän merkkivalo vilkkuu kellanruskeana, näköistiedostoa ei ole luotu. Toista vaiheet käyttämällä toista CompactFlash-korttia.

- 7. Katkaise virta verkkotietokoneesta.
- 8. Irrota elvytyksessä käytettävä CompactFlash-kortti korttipaikasta.
- 9. Siirrä hyppyjohtimet oletuskokoonpanoa 1 vastaavaan asentoon.
- 10. Jos olet poistanut alkuperäisen CompactFlash-kortin vaiheessa 2, aseta se takaisin korttipaikkaan. Jos alkuperäistä CompactFlash-korttia ei ole poistettu vaiheessa 2, siirry vaiheeseen 11.
- 11. Siirry kohtaan ["Verkkotietokoneen kokoaminen"](#page-41-0) [sivulla 32](#page-41-0).
- 12. Jatka kohdasta ["Käynnistyslohkon kopiointi](#page-45-0) [elvytyksessä käytettävästä CompactFlash-kortista"](#page-45-0) [sivulla 36](#page-45-0).

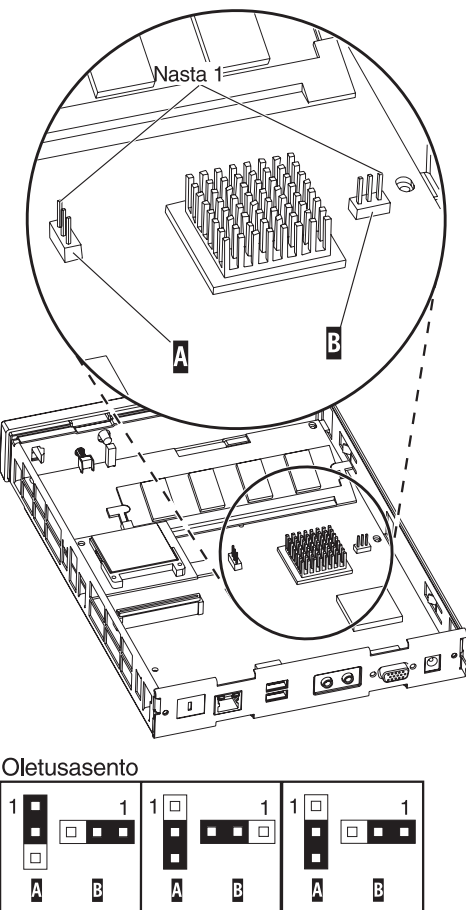

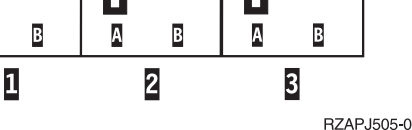

#### <span id="page-45-0"></span>**Käynnistyslohkon kopiointi elvytyksessä käytettävästä CompactFlash-kortista**

Tutustu kohtaan ["Turvaohjeet" sivulla v,](#page-6-0) ennen kuin jatkat näiden ohjeiden mukaisesti.

#### Tee seuraavat toimet **verkkotietokoneessa, joka tarvitsee uuden käynnistyslohkon**:

- 1. Tee kohdan ["Keskusyksikön irrotus" sivulla 31](#page-40-0) vaiheissa 1–4 esitetyt toimet.
- 2. Jos CompactFlash-kortti on asennettuna, poista se vetämällä kortti varovasti ulos korttipaikasta. Jos CompactFlash-korttia ei ole asennettu, siirry vaiheeseen 3.
- 3. Aseta elvytyksessä käytettävä CompactFlash-kortti varovasti korttipaikkaan.

["Liite C. CompactFlash-kortti" sivulla 33](#page-42-0) sisältää lisätietoja CompactFlash-korteista.

- 4. Siirrä kohdissa  $\overline{A}$  ja  $\overline{B}$  olevat hyppyjohtimet kokoonpanoa  $\overline{3}$  vastaavaan asentoon.
- 5. Liitä verkkojohto uudelleen keskusyksikköön.
- 6. Kytke virta verkkotietokoneeseen ja odota, että järjestelmän merkkivalo vilkkuu vihreänä.

Jos järjestelmän merkkivalo vilkkuu kellanruskeana, näköistiedoston kopiointi ei ole onnistunut. Vaihda keskusyksikkö. (["Liite A. Laitteiston osien vaihto"](#page-36-0) [sivulla 27](#page-36-0) sisältää lisätietoja.)

- 7. Katkaise virta verkkotietokoneesta.
- 8. Irrota elvytyksessä käytettävä CompactFlash-kortti korttipaikasta.
- 9. Siirrä hyppyjohtimet oletuskokoonpanoa 1 vastaavaan asentoon.
- 10. Jos olet poistanut alkuperäisen CompactFlash-kortin vaiheessa 2, aseta se takaisin korttipaikkaan. Jos alkuperäistä CompactFlash-korttia ei ole poistettu vaiheessa 2, siirry vaiheeseen 11.
- 11. Siirry kohtaan ["Verkkotietokoneen kokoaminen"](#page-41-0) [sivulla 32.](#page-41-0)

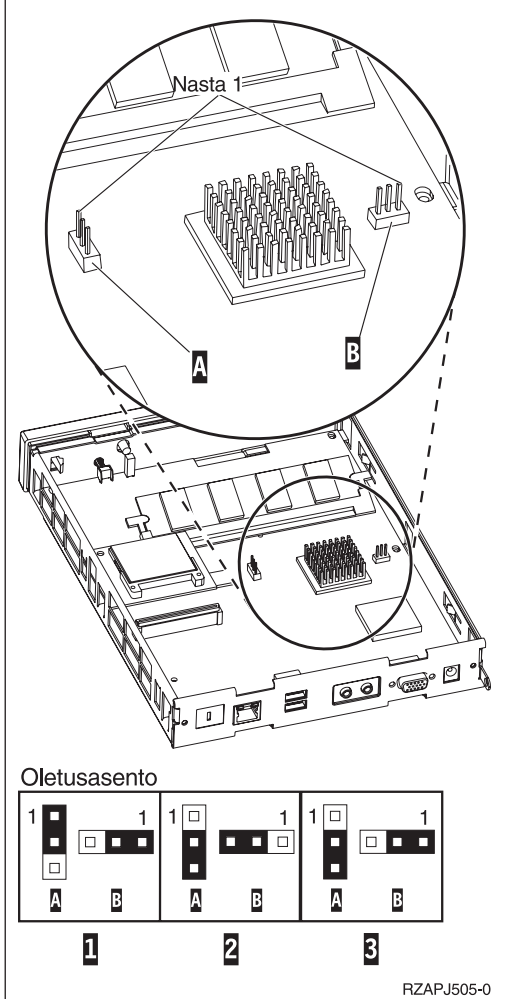

# <span id="page-46-0"></span>**Liite E. Näyttimen tekniset tiedot**

Verkkotietokoneessa voi käyttää VGA-näytintä, jonka virkistystaajuus ja erotuskyky ovat VESA-standardin mukaisia. Verkkotietokone tukee VESA Display Power Management Signaling (DPMS)- ja VESA Display Data Channel (DDC2B) -tekniikkaa. Järjestelmä ei edellytä, että verkkotietokoneeseen liitetty näytin tukisi kumpaakaan standardia. Näyttimen erotyskyky kussakin tapauksessa määräytyy työaseman ja käyttöjärjestelmän mukaan.

Näytin ei ehkä tue kaikkia erotuskykyjä ja virkistystaajuuksia.

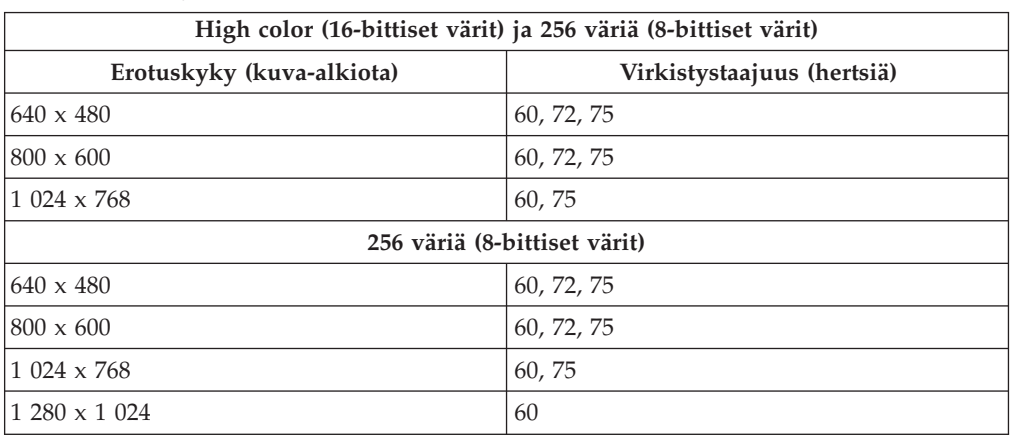

Taulukko 11. Näytintuki.

# <span id="page-48-0"></span>**Liite F. Vastakkeiden nastojen tekniset tiedot**

Seuraavissa taulukoissa kuvataan verkkotietokoneessa olevien vastakkeiden nastojen tekniset tiedot.

| <i>Iduiunno IZ. Ivayumich vasianc.</i><br><b>Nasta</b> | Signaali                         | Signaalin suunta |
|--------------------------------------------------------|----------------------------------|------------------|
| $\mathbf{1}$                                           | Punainen videosignaali           | Lähtö            |
| $\overline{2}$                                         | Vihreä videosignaali             | Lähtö            |
| 3                                                      | Sininen videosignaali            | Lähtö            |
| 4                                                      | Näyttimen tunnistus 2            | Tulo             |
| 5                                                      | Maadoitus                        |                  |
| 6                                                      | Punaisen videosignaalin          |                  |
|                                                        | maadoitus                        |                  |
| 7                                                      | Vihreän videosignaalin           |                  |
|                                                        | maadoitus                        |                  |
| 8                                                      | Sinisen videosignaalin maadoitus |                  |
| 9                                                      | Ei kytketty                      |                  |
| 10                                                     | Maadoitus                        |                  |
| 11                                                     | Näyttimen tunnistus 0            | Tulo             |
| 12                                                     | Näyttimen tunnistus 1 /          | Tulo / Lähtö     |
|                                                        | <b>DDCSDA</b>                    |                  |
| 13                                                     | Tahdistus vaakasuunnassa         | Lähtö            |
| 14                                                     | Tahdistus pystysuunnassa         | Lähtö            |
| 15                                                     | Näyttimen tunnistus 3 /          | Tulo / Lähtö     |
|                                                        | <b>DDCSCL</b>                    |                  |
| Vastakkeen kuori                                       | Suojamaadoitus                   |                  |

Taulukko 12. Näyttimen vastake.

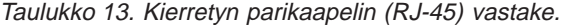

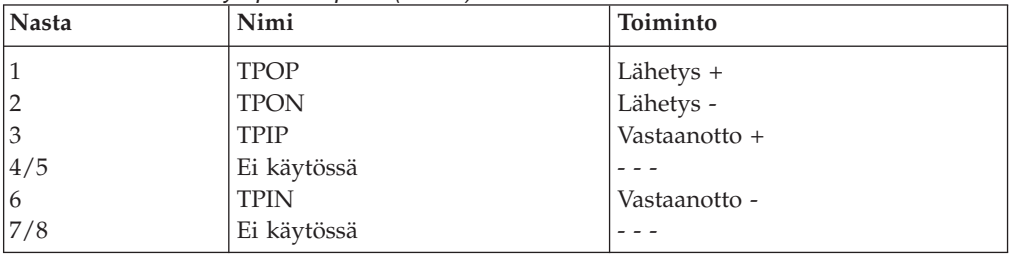

#### Taulukko 14. USB-vastake.

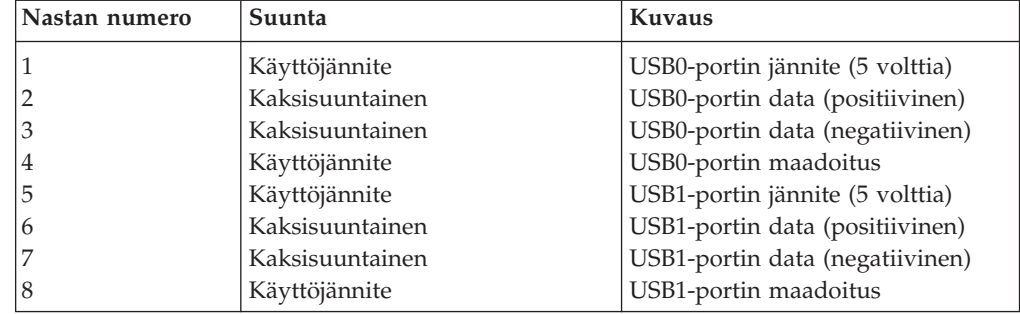

Taulukko 15. Virtalähteen vastake.

| Nastan numero | Tasajännitteen (+12 volttia) syöttö |
|---------------|-------------------------------------|
|               | +12 voltin tasajännite              |
|               | Maadoitus                           |
|               | Maadoitus                           |

### <span id="page-50-0"></span>**Huomioon otettavaa**

Tämä julkaisu on laadittu Yhdysvalloissa saatavana olevien tuotteiden ja palveluiden pohjalta. IBM ei ehkä tarjoa tässä julkaisussa mainittuja tuotteita, palveluita ja ominaisuuksia muissa maissa. Saat lisätietoja Suomessa saatavana olevista tuotteista ja palveluista IBM:ltä. Viittauksia IBM:n tuotteisiin, ohjelmiin tai palveluihin ei pidä tulkita niin, että ainoastaan näitä tuotteita voidaan käyttää. Niiden asemesta on mahdollista käyttää mitä tahansa toiminnaltaan vastaavaa tuotetta, ohjelmaa tai palvelua, joka ei loukkaa IBM:n tekijänoikeutta tai muita lailla suojattuja oikeuksia. Haluttaessa käyttää tämän tuotteen kanssa muita kuin IBM:n nimeämiä koneita, ohjelmia tai palveluja on niiden käytön arviointi ja tarkistus käyttäjän omalla vastuulla.

IBM:llä voi olla patentteja tai patenttihakemuksia, jotka koskevat tässä julkaisussa esitettyjä asioita. Tämän tuotteen hankinta ei anna mitään lisenssiä näihin patentteihin. Kirjallisia tiedusteluja voi tehdä osoitteeseen:

IBM Director of Licensing IBM Corporation North Castle Drive Armonk, NY 10504-1785 USA

DBCS-merkistön lisenssiä voi tiedustella kirjallisesti osoitteesta:

IBM World Trade Asia Corporation **Licensing** 2-31 Roppongi 3-chome, Minato-ku Tokyo 106, Japan

INTERNATIONAL BUSINESS MACHINES TARJOAA TÄMÄN JULKAISUN ″SELLAISENAAN″ ILMAN MITÄÄN NIMENOMAISESTI TAI KONKLUDENTTISESTI MYÖNNETTYÄ TAKUUTA, MUKAAN LUETTUINA TALOUDELLISTA HYÖDYNNETTÄVYYTTÄ, SOPIVUUTTA TIETTYYN TARKOITUKSEEN JA OIKEUKSIEN LOUKKAAMATTOMUUTTA KOSKEVAT KONKLUDENTTISESTI ILMAISTUT TAKUUT. Joidenkin maiden lainsäädäntö ei salli konkludenttisesti myönnettyjen takuiden rajoittamista, joten edellä olevaa rajoitusta ei sovelleta näissä maissa.

Tämä julkaisu voi sisältää teknisiä epätarkkuuksia tai painovirheitä. Julkaisun tiedot tarkistetaan säännöllisin väliajoin ja tarpeelliset muutokset tehdään julkaisun uusiin painoksiin. IBM voi myös muuttaa tässä kuvattuja tuotteita milloin tahansa ilmoittamatta siitä etukäteen.

Tässä julkaisussa olevat viittaukset muuhun kuin IBM:n WWW-sivustoon eivät ole osoitus siitä, että IBM millään tavoin vastaisi kyseisen WWW-sivuston sisällöstä tai käytöstä. Viittaukset on tarkoitettu vain helpottamaan lukijan mahdollisuuksia tutustua muihin WWW-sivustoihin. Kyseisten WWW-sivustojen sisältämä aineisto ei sisälly tähän IBM-tuotteeseen tai sitä koskevaan aineistoon. Sivustojen käyttö on käyttäjän omalla vastuulla.

Muita kuin IBM:n tuotteita koskevat tiedot ovat tuotteiden valmistajien antamia tai perustuvat valmistajien ilmoituksiin tai muihin julkisiin lähteisiin. IBM ei ole

<span id="page-51-0"></span>testannut näitä tuotteita eikä voi vahvistaa muiden valmistajien tuotteiden suorituskykyä, yhteensopivuutta tai muita ominaisuuksia koskevien väitteiden paikkansapitävyyttä. Näihin tuotteisiin liittyvät kysymykset on osoitettava tuotteiden valmistajalle.

Kaikki IBM:n tulevaisuudennäkymiin tai aikomuksiin liittyvät maininnat viittaavat vain IBM:n tavoitteisiin ja pyrkimyksiin. IBM voi muuttaa näiden mainintojen muotoa tai poistaa ne julkaisusta ilman ennakkovaroitusta.

Valokuvat ja värikaaviot eivät ehkä näy julkaisun näyttökirjaversiossa.

Julkaisun sisältämiä piirroksia ja määrityksiä ei saa käyttää kokonaisina eikä osittain ilman IBM:n kirjallista lupaa.

IBM on laatinut tämän julkaisun asiakkaan henkilöstölle käytettäväksi tässä julkaisussa esitettyjen koneiden käyttöön ja sen suunnitteluun — ei mihinkään muihin tarkoituksiin.

IBM NetVista -verkkotietokone, tyyppi 8363, täyttää Energy Star -ohjelman asettamat vaatimukset energian säästämiseksi.

*Onergy* 

### **Ympäristöä säästävä suunnittelu**

Tämän tuotteen suunnittelussa noudatettu ympäristöajattelu on osoitus IBM:n sitoutumisesta tuotteidensa ja toimintatapojensa kehittämiseen. Seuraavassa on joitakin toteutuneista parannuksista:

- v Ilmakehän otsonikerrosta tuhoavien luokan I kemikaalien käyttö valmistusprosessissa on lopetettu.
- v Tuotannon materiaalihukkaa on pienennetty.
- v On kehitetty laitteita, jotka käyttävät entistä vähemmän energiaa.

Verkkotietokoneen normaali virrankulutus sovelluksia ajettaessa on noin 18 wattia. Lisätietoja saat IBM:ltä.

#### **Tuotteen uusiokäyttö ja hävittäminen**

Komponentteja, kuten rakenneosia ja piirikortteja, voidaan käyttää uudelleen, jos paikkakunnalla on uusiokäyttöpiste. Tietyt yritykset ovat erikoistuneet tuotteiden purkamiseen, kierrätykseen, uusiokäyttöön ja hävittämiseen ympäristöä säästävällä tavalla. Lisätietoja saat IBM:ltä.

IBM NetVista -verkkotietokoneessa on paristoja ja piirikortteja, joissa on lyijyjuotoksia. Ennen tämän yksikön hävittämistä siitä on irrotettava piirikortit, jotka on hävitettävä ongelmajätteitä koskevien lakien ja viranomaisten määräysten mukaisesti tai toimitettava uusiokäyttöpisteeseen.

### **Tavaramerkit**

Seuraavat nimet ovat International Business Machines Corporationin tavaramerkkejä Yhdysvalloissa ja muissa maissa:

<span id="page-52-0"></span>AS/400 IBM NetVista Network Station.

Java™ ja kaikki Java-tuotteeseen liittyvät tavaramerkit ja logot ovat Sun Microsystems, Inc:n tavaramerkkejä tai rekisteröityjä tavaramerkkejä Yhdysvalloissa ja muissa maissa.

Microsoft®, Windows®, Windows NT® ja Windows-logo ovat Microsoft Corporationin tavaramerkkejä Yhdysvalloissa ja muissa maissa.

MMX on Intelin rekisteröity tavaramerkki.

### **Tietoja sähkömagneettisesta säteilystä**

Seuraavat tiedot koskevat tätä IBM:n tuotetta. Muiden tämän tuotteen kanssa käytettäviksi tarkoitettujen IBM-tuotteiden vastaavat tiedot ovat niiden mukana toimitetuissa julkaisuissa.

### **Lausuma Euroopan unionin direktiivin 89/336/ETY mukaisuudesta**

**Euroopan unionin direktiivien mukaisuus**

Tämä tuote on yhdenmukainen niiden EU:n direktiivin 89/336/ETY suojausvaatimusten kanssa, jotka vastaavat jäsenmaiden säätämiä lakeja sähkömagneettisesta yhteensopivuudesta. IBM ei voi ottaa vastuuta suojauksen säilymisestä, mikäli laitteeseen tehdään muutoksia tai lisätään kortteja (osia), joita IBM ei ole suositellut.

Tämä tuote täyttää standardin EN 55022 luokan B vaatimukset.

Tässä IBM:n tietokoneessa on maadoitettu verkkojohto. Koneen virheetön ja turvallinen toiminta edellyttää, että se kytketään vain maadoitettuun pistorasiaan. Tietyssä maassa käytettäväksi tarkoitettu IBM:n verkkojohto on yleensä saatavilla ainoastaan kyseisessä maassa. IBM ei voi ottaa mitään vastuuta muiden kuin suositeltavien kaapeleiden ja liittimien käytöstä aiheutuneesta haitasta.

# <span id="page-54-0"></span>**Lyhenteet**

# **A**

**ARP.** Address Resolution Protocol -yhteyskäytäntö

# **B**

**BOOTP.** Käynnistyksen yhteyskäytäntö (Bootstrap Protocol)

# **C**

**CPU.** Keskusyksikkö (Central Processing Unit)

**CRU.** Asiakkaan asennettavissa oleva osa (Customer-Replaceable Unit)

# **D**

**d.d.d.d.** IP-osoitteen esitysmuoto

**DDC.** Display Data Channel

**DDC2B.** Display Data Channel (versio 2B)

**DHCP.** DHCP-yhteyskäytäntö (Dynamic Host Configuration Protocol)

**DIMM.** DIMM (Dual In-line Memory Module) -muistimoduuli

**DMA.** Muistin suorasaanti (Direct Memory Access)

**DNS.** Verkkoalueen nimipalvelin (Domain Name Server)

**DPMS.** Display Power Management Signaling -tekniikka

# **E**

**EXX.** Ethernet-verkkotietokone, jossa on maakohtainen ohjelmakoodi (XX)

# **F**

**FRU.** Asiakkaan tiloissa vaihdettavissa oleva osa (Field Replaceable Unit)

# **I**

**IBM.** International Business Machines

**ICMP.** ICMP-yhteyskäytäntö (Internet Control Message Protocol)

#### **ID.** Tunnus

**IEEE.** Institute of Electrical and Electronics Engineers

- **IP.** IP-yhteyskäytäntö (Internet Protocol)
- **IRQ.** Keskeytyspyyntö

### **L**

**LAN.** Lähiverkko (Local Area Network)

- **LED.** LED-merkkivalo
- **LLC.** Siirtoyhteyden ohjaus (Logical Link Control)

### **M**

**MAC.** MAC-osoite (Medium Access Control)

**MB.** Megatavu

**MHz.** Megahertsi

**MMX™.** MMX-multimediatekniikka

**MTU.** MTU-arvo (suurin tiedonsiirron yksikkö, Maximum Transmission Unit)

## **N**

**NFS.** NFS-palvelin (Network File Server)

**NS.** Network Station -verkkotietokone

**NSB.** Network Station -verkkotietokoneen käynnistys (Network Station Boot)

**NSBXXXXX.** Network Station -verkkotietokoneen käynnistyssanoma, jonka tunnusnumero on XXXXX

**NVRAM.** Katoamaton muisti, NVRAM (Nonvolatile Random Access Memory) -muisti

### **O**

**OS.** Käyttöjärjestelmä (Operating System)

### **P**

**PCI.** PCI-väylä (Peripheral Component Interconnect)

**PMR.** Ongelmanhallintatietue (Problem Management Record)

**POST.** Automaattinen käynnistystesti (Power On Self Test)

# **R**

**RAM.** RAM-muisti (Random Access Memory)

**RAP.** RAP-yhteyskäytäntö (Remote Authentication Protocol)

**RIF.** Reititystietokenttä (Routing Information Field)

**RFS.** Etätiedostojärjestelmä (Remote File Server)

# **S**

**SDRAM.** SDRAM-muisti (Synchronous Dynamic Random Access Memory)

**SGRAM.** SGRAM-muisti (Synchronous Graphic Random Access Memory)

# **T**

**TCP/IP.** TCP/IP-yhteyskäytäntö (Transmission Control Protocol / Internet Protocol)

**TFTP.** TFTP-yhteyskäytäntö (Trivial File Transfer Protocol)

**TXX.** Token-ring-verkkotietokone, jossa on maakohtainen ohjelmakoodi (XX)

# **U**

**UDP.** UDP-yhteyskäytäntö (User Datagram Protocol)

**URL.** URL-osoite (Uniform Resource Locator)

**USB.** Yleinen sarjaväylä (Universal Serial Bus)

## **V**

**VESA.** VESA (Video Electronics Standards Association) -standardi

**VM.** Näennäiskone, VM-kone (Virtual Machine)

# <span id="page-56-0"></span>**Hakemisto**

# **A**

[aiheeseen liittyviä tietoja vii](#page-8-0) apuohjelma [asennus 9](#page-18-0)

# **C**

[CompactFlash-kortti 33](#page-42-0)

# **H**

hiiri [vaihto 27](#page-36-0) huomioon otettavaa [turvaohjeet v](#page-6-0) [VAARA-ilmoitukset v](#page-6-0) [varoitus vi](#page-7-0) [häiriöiden ratkaiseminen 11](#page-20-0) [häiriöiden tunnistus 11](#page-20-0)

# **J**

[julkaisu, käyttäjät vii](#page-8-0) [julkaisu, tietoja tästä julkaisusta vii](#page-8-0)

# **K**

kaapeli [tietoliikenteessä tarvittavat tyypit 1](#page-10-0) keskusyksikkö [vaihto 27](#page-36-0) kokoonpanon määritys [N2200 9](#page-18-0) [Setup Utility -apuohjelman käyttö 9](#page-18-0) [käynnistyslohkon näköistiedosto 35](#page-44-0) [elvytys 35](#page-44-0) [käynnistystoimet 7](#page-16-0)

# **L**

laitteet [staattiselle sähkölle herkkien laitteiden](#page-7-0) [käsittely vi](#page-7-0) laitteisto [asennus 5](#page-14-0) [CompactFlash-kortti 33](#page-42-0) [Ethernet-verkko 1](#page-10-0) [häiriöiden ratkaiseminen 11](#page-20-0) [häiriöiden tunnistus 11](#page-20-0) [häiriön tunnusmerkit 11](#page-20-0) [käynnistyslohkon näköistiedosto 35](#page-44-0) [laitteiston päivitystoiminnot 2](#page-11-0) [muisti 31](#page-40-0) [muistin päivitys 2](#page-11-0)[, 31](#page-40-0) [näyttimen erotuskyvyt 2](#page-11-0) [näyttimen tekniset tiedot 2](#page-11-0) [osien palautus 30](#page-39-0) [portit 1](#page-10-0) [tiedot 1](#page-10-0)

laitteisto *(jatkoa)* [tietoliikennekaapelit 1](#page-10-0) [tyyppi ja malli 1](#page-10-0) [USB-laitteet 2](#page-11-0) [vastakkeet 1](#page-10-0) [virkistystaajuus 2](#page-11-0) [virran kulutuksen vähentäminen 2](#page-11-0) [virran kulutus 2](#page-11-0) [laitteisto, vakiomuotoinen 1](#page-10-0) laitteistohäiriöt [merkkivalot 15](#page-24-0) [näkyvä laitteistohäiriö 12](#page-21-0) [virhekoodit ja tekstisanomat 17](#page-26-0) [äänimerkkisarjat 14](#page-23-0) laitteiston ominaisuudet [muistin päivitys 2](#page-11-0) [USB-laitteet 2](#page-11-0) [laitteiston osat 30](#page-39-0) [vaihto 27](#page-36-0) [laitteiston osien palautus 30](#page-39-0) lisäosat [vaihto 27](#page-36-0)

## **M**

muisti [päivitysvaihtoehdot 2](#page-11-0) [vaihto 27](#page-36-0) [muistin päivitys 31](#page-40-0)

# **N**

N2200 [asennus 5](#page-14-0) [CompactFlash-kortti 33](#page-42-0) [kokoonpanon määritys 9](#page-18-0) [käynnistyslohkon näköistiedosto 35](#page-44-0) [käynnistystoimet 7](#page-16-0) [laitteisto 1](#page-10-0) [laitteistohäiriöt 11](#page-20-0) [laitteiston osat 30](#page-39-0) [muisti 31](#page-40-0) [osien palautus 30](#page-39-0) näppäimistöt [vaihto 27](#page-36-0) näytin [näyttimen erotuskyvyt 2](#page-11-0) [tekniset tiedot 2](#page-11-0) [virkistystaajuus 2](#page-11-0) [näyttimen tekniset tiedot 37](#page-46-0)

#### **O** osat

[laitteiston osien vaihto 27](#page-36-0) [lisäosien vaihto 27](#page-36-0)

### **P**

[palaute, lähetys vii](#page-8-0)

päivitys [vaihtoehdot, muisti 2](#page-11-0)

# **S**

[Setup Utility -apuohjelma 9](#page-18-0) [esimerkkivalikko 9](#page-18-0) [IBM NetVista -verkkotietokoneen](#page-34-0) [virhesanomat 25](#page-34-0) [siirtyminen 9](#page-18-0) [staattiselle sähkölle herkät laitteet,](#page-7-0) [käsittely vi](#page-7-0)

# **T**

[Tietoja IBM NetVista -verkkotietokoneen](#page-34-0) [Setup Utility -apuohjelman](#page-34-0) [virhesanomista 25](#page-34-0) tietoliikenne [kaapelit, tarvittavat tyypit 1](#page-10-0) [turvaohjeet v](#page-6-0)

# **V**

[VAARA-ilmoitukset v](#page-6-0) [vaihto, keskusyksikkö 27](#page-36-0) [vaihto, laitteiston osat 27](#page-36-0) [vaihto, lisäosat 27](#page-36-0) vaihtoehdot [muistin päivitys 2](#page-11-0) [varoitukset vi](#page-7-0) [vastakkeen nastat 1](#page-10-0)[, 39](#page-48-0) [verkkokaapelit 1](#page-10-0) [vianmääritys 11](#page-20-0) virhesanomat [aliryhmä 25](#page-34-0) [alkuperä 26](#page-35-0) [ryhmä 25](#page-34-0) [sanoman numero 26](#page-35-0) [virran kulutus 2](#page-11-0) [virran kytkeminen 7](#page-16-0) [käynnistystoimet 7](#page-16-0) virtalähde [vaihto 27](#page-36-0)

### **W**

[World Wide Web, saatavana olevat](#page-8-0) [tiedot vii](#page-8-0) [WWW, saatavana olevat tiedot vii](#page-8-0)

# **Palautelomake**

**NetVista™-verkkotietokone N2200-verkkotietokone Elokuu 2000 Julkaisun tuorein versio on osoitteessa http://www.ibm.com/nc/pubs**

#### **Julkaisun numero SB11-9142-00**

Jos julkaisu ei joiltakin osin täytä odotuksiasi, toivomme sinun esittävän mielipiteesi tällä lomakkeella. Voit ilmoittaa virheistä, puutteista tai epätäsmällisistä tiedoista sekä kommentoida julkaisun järjestelmällisyyttä, hyödyllisyyttä ja täydellisyyttä. Huomautusten tulisi koskea vain tätä julkaisua ja siinä olevien tietojen esitystapaa.

Jos haluat vastauksia teknisiin kysymyksiin tai tietoja tuotteista ja niiden hinnoista, ota yhteys IBM:n myyntineuvottelijaan, yhteistyökumppaniin tai IBM-jälleenmyyjään.

IBM pidättää itsellään oikeuden käyttää ja jakaa näin saamiaan tietoja parhaaksi katsomallaan tavalla, niin että siitä ei aiheudu lähettäjälle mitään velvoitteita.

Huomautukset:

Kiitämme yhteistyöstä.

Voit lähettää palautteen jollakin seuraavista tavoista:

- v Postita palautelomake kääntöpuolella olevaan osoitteeseen.
- Lähetä faksi numeroon (09) 459 4113
- v Lähetä sähköpostia osoitteeseen TCFIN@FI.IBM.COM

Jos haluat saada vastauksen IBM:ltä, täytä seuraavat tiedot:

Nimi Osoite

Yritys

Puhelinnumero Sähköpostiosoite

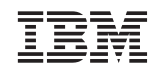

Oy International Business Machines Ab Käännöstoimisto PL 265 00101 Helsinki

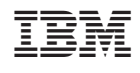

SB11-9142-00

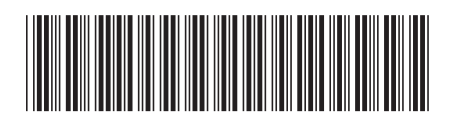